# **Inspiron 15** 5000 Series

دليل الخدمة

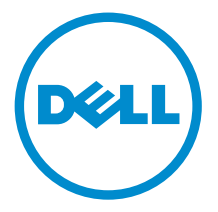

طرار الكمبيور: Inspiron 15–5552<br>العمودج الوقابي: P51F<br>النوع الوقابي: P51F005

## الملاحظات والتنبيهات والتحذيرات

إكِ<mark>/ ملاحظة:</mark> تشير كلمة "ملاحظة" إلى المعلومات المهمة التي تساعدك على تحقيق أقصى استفادة من الكمبيوتر. ننبيه: تشير كلمة "ننبيه" إما إلى احتمال حدوث تلف بالاجمزة أو فقدان للبيانات، كما تعلمك بكيفية تجنب المشكلة. لاحذير: تشير كلمة "تحذير" إلى احتمال حدوث ضرر بالممتلكات أو التعرض لإصابة جسدية أو الوفاة.<br>ا

**حقوق الطبع والنشر © لعلم 2015 لشركة Dell Inc. جميع ا<b>لحقوق محفوظة.** هذا المنتج محي بموجب حقوق الطبع والنشر وحقوق الملكية الفكرية الْعريكية والدولية . MDell™ رشعار Dēll ها علامتان تجاريتان لشركة Dell Inc. في الولايات المتحدة و √أو نطاقات الاختصاص الْاخرى. وكل العلامات والأسماء التجارية الاخرى الواردة هنا قد تكون علامات نجارية تخص الشركات ذات الصلة المالكة لها.

 $06 - 2015$ 

مراجعة A00

# جدول المحتويات

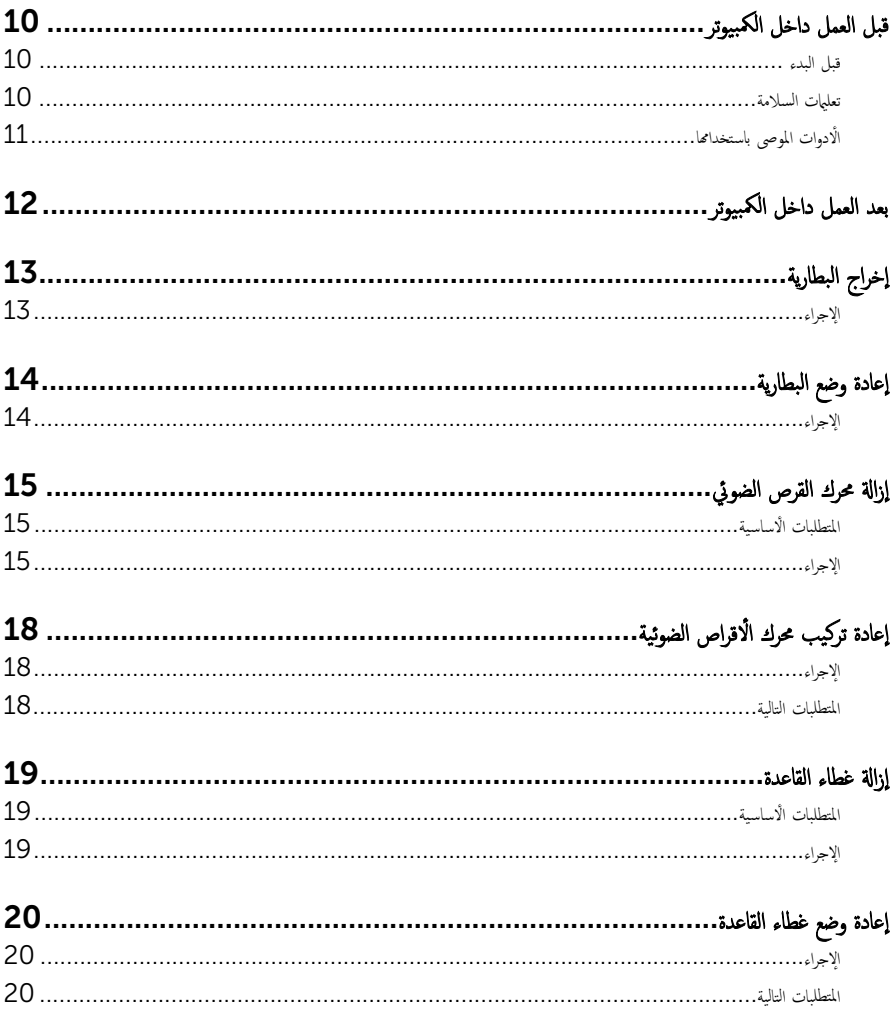

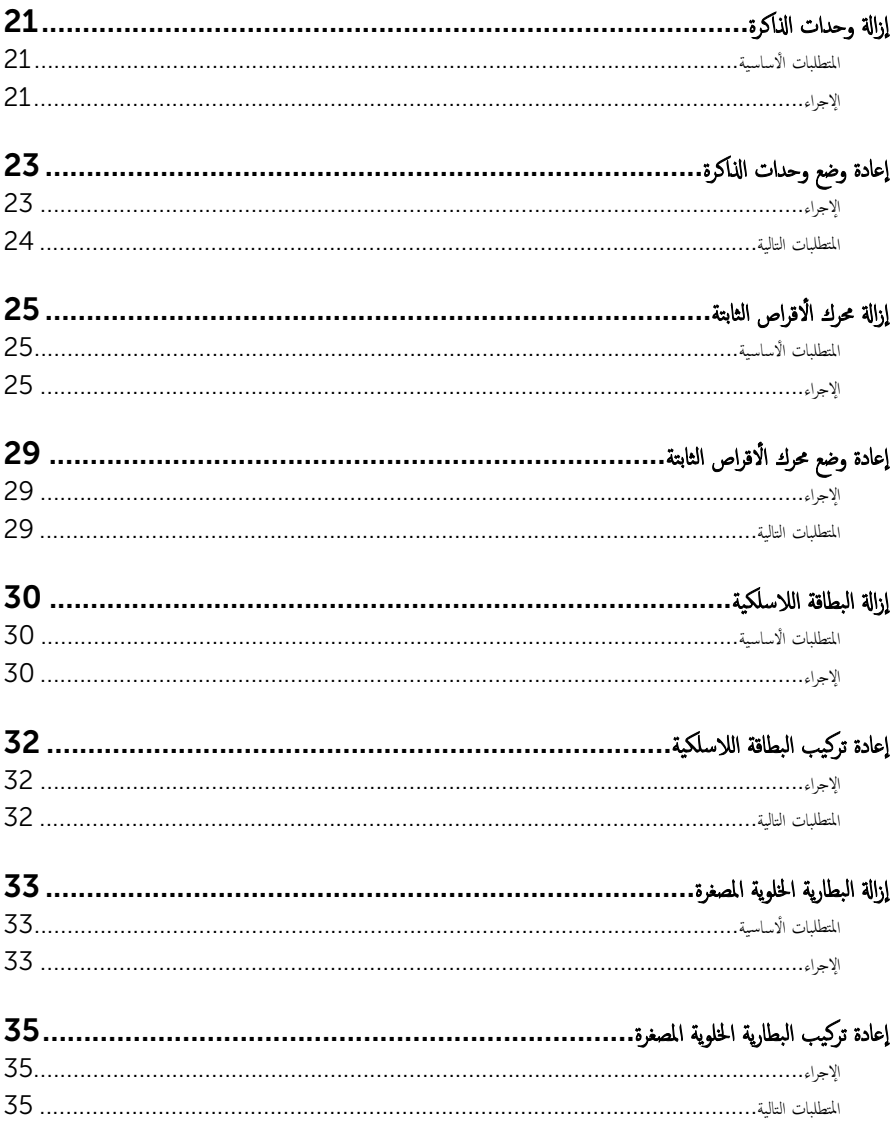

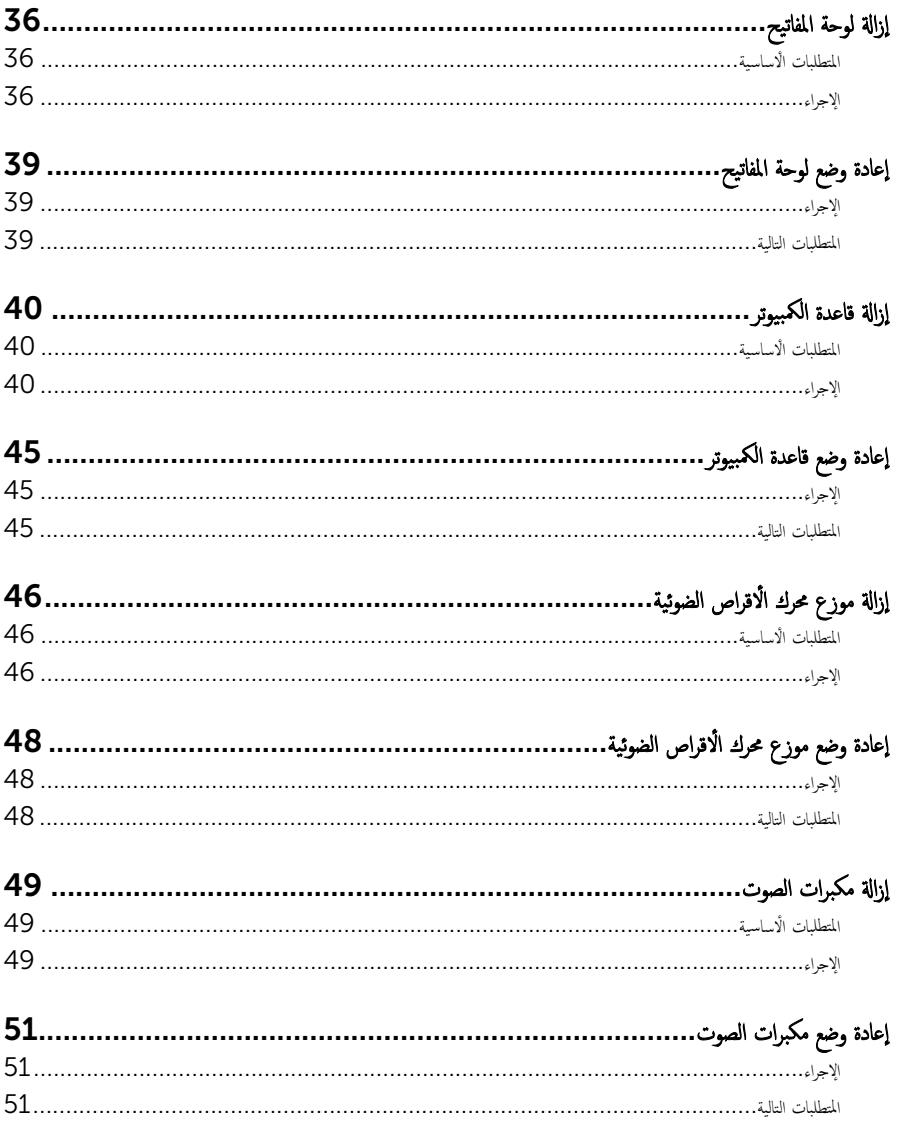

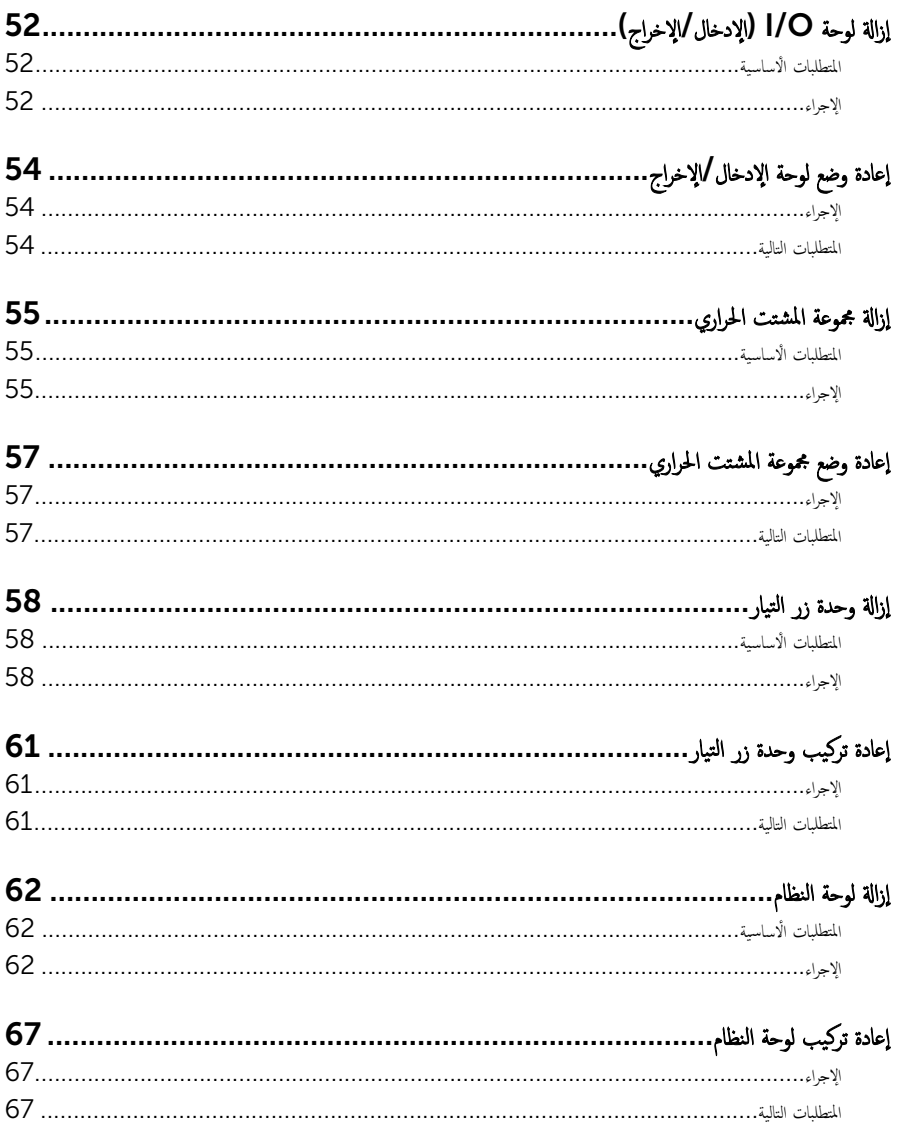

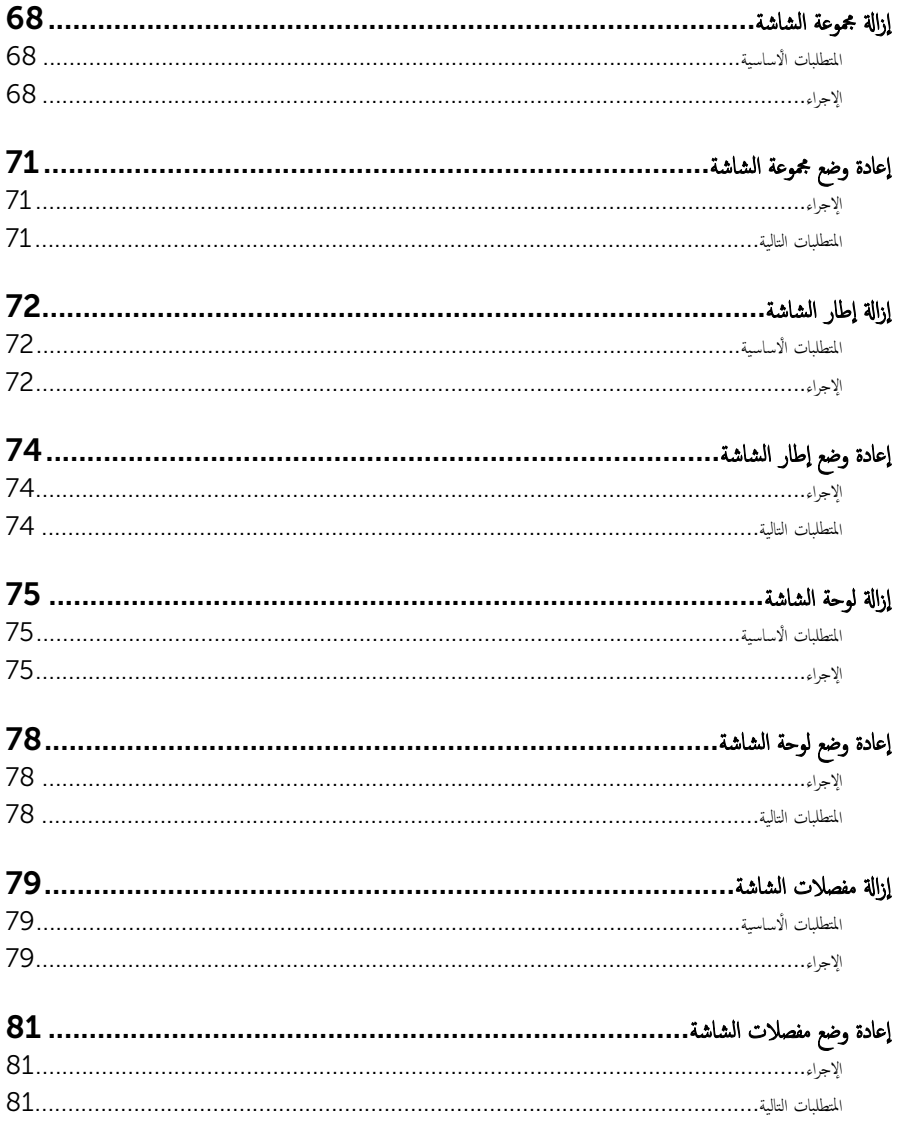

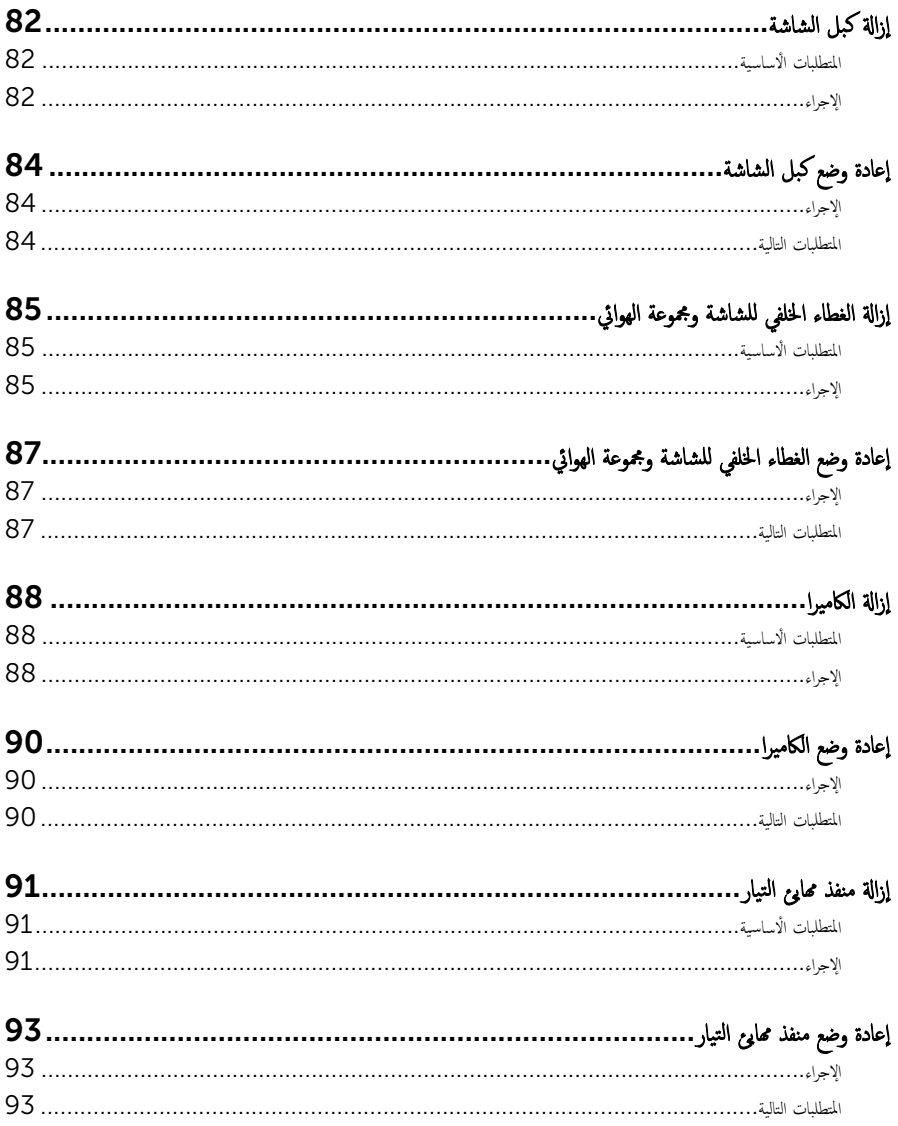

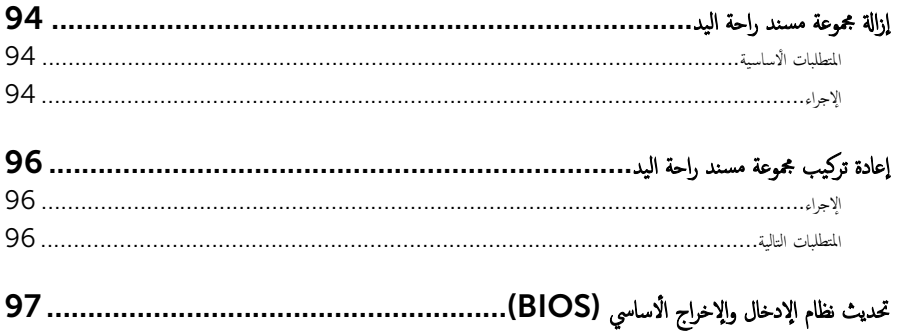

قبل العمل داخل الكمبيوتر

#### <span id="page-9-0"></span>ِ تنبيه: لتجنب إتلاف المكونات والبطاقات. تعامل معها من الحواف وتجنب لمس المسامير والملامسات.

إلاحظة: قد تختلف الصور الموجودة في هذا المستند عن الكمبيوتر وذلك حسب التكوين الذي طلبته.

#### قبل البدء

- 1 احفظ جميع الملفات المفتوحة وأغلقها وقم بإنهاء جميع التطبيقات المفتوحة.
	- **2** ٪ قم بإيقاف تشغيل الكمبيوتر .
- 8.1 Windows: ߆ ˺˅˺ة Start ( ȓ اˈدǫ)Ǚ ا̭قر ǫȓو ا̏̀ط ̉لى ̪˴ر ا̤˕̾˅ر **<**down Shut( Ȕا̻ق˅ف ا̤˕ ̏ش ̾ل(.
	- 7 Windows: ا̭قر ǫȓو ا̏̀ط ̉لى Start ( ȓ اˈدǫ**>** ) down Shut( Ȕا̻ق˅ف ا̤˕ ̏ش ̾ل(.

ك<mark>م ملاحظة.</mark> إذا كنت تستخدم نظام تشغيل آخر، فانظر مستندات نظام التشغيل لديك لمعرفة تعليمات إيقاف التشغيل.

- 3 قم بفصل الكمبيوتر وكافة الاجحمزة المتصلة به من مآخذ التيار الكهربي الخاصة بهم.
- 4 افصل كل الكابلات مثل كابلات الهاتف وكابلات الشبكة وما إلى ذلك من جحماز الكمبيوتر .
- دوسل كل الاجحمزة والملحقات الطرفية المتصلة، مثل لوحات المفاتيح والماوس والشاشات وما إلى ذلك من جماز الكمبيوتر
	- **6** ٪ قم بإزالة أي بطاقة وسائط وأي أقراص ضوئية من الكمبيوتر، إن وجدت.
- 7 بعد فصل الكبلات عن جمحاز الكمبيوتر، اضغط مع الاستمرار على زر التشغيل لمدة تصل إلى 5 ثوانٍ تقريبًا لعزل لوحة النظام أرضيًا. ֧֝֟֓֓֕֓**֓**֖֓֝֓֓

#### تعلمات السلامة

استعن بتوجيهات السلامة التالية لمساعدتك على حماية الكمبيوتر من أي تلف محمّل، وللمساعدة كذلك على ضمان سلامتك الشخصية.

- تحذير : قبل العمل داخل الكمبيوتر، اقرأ معلومات الْامان المرفقة التي تم شحنها مع الكمبيوتر ـ للتعرف على المعلومات الإضافية الخاصة بأفضل ممارسات ألامان، راجع الصفح الرئيسية الخاصة بـ "التوافق التنظيمي" من خلال dell.com/regulatory\_compliance.
- تحذيو: افصل كل مصادر التيار قبل فتح غطاء الكمبيوتر أو اللوحات. بعد ا√تتهاء من العمل داخل الكمبيوتر، أعد تركيب كل ا√غطية واللوحات ∧ والمسامير قبل توصيل مصدر التيار.
	- ننبيه: لتجنب إتلاف جماز الكمبيوتر، تأكد من أن سطح العمل مستويًا ونظيفًا. ȓ
	- ِ it تُنبيه: لتجنب إتلاف المكونات والبطاقات. تعامل معها من الحواف وتجنب لمس المسامير والملامسات.
- ننبيه: ليس عليك سوى استكشاف الاخطاء وإصلاحما والقيام بعمليات الإصلاح المصرح بها أو التي يتم توجيهك إليها من خلال فريق المساعدة الفني من Dell. حيث أن التلف الناتج من إجراء هذه الخدمة غير المخول من Dell لا يغطيه الضيان. راجع إرشادات السلامة التي يتم إرفاقها مع المنتج لو على موقع dell.com/regulatory\_compliance.

<span id="page-10-0"></span>نبيه: قبل لمس أي شيء داخل الكمبيوتر، قم بتأريض نفسك بواسطة لمس سطح معدني غير مطلي، مثل السطح المعدني المورود في الجزء الخلفي من الكمبيوتر . أثناء العمل، المس سطح معدني غير مطلي بشكل دوري لتفريغ الكهراء الساكنة والتي قد تتلف المكونات الداخلية للكمبيوتر . تنبيه: عند فصل كبل،اسحب الموصل الخاص به أو عروة السحب، وليس الكبل نفسه. بعض الكبلات تشتمل على موصلات مزودة بعروات قفل أو  $\wedge$ مسامير إيهام يجب فكها قبل فصل الكبل. عند فصل الكبلات، حافظ على محاذاتها بالتساوي لتجنب ثني أي مسامير موصلات. عند توصيل الكبلات، تأكد أن المنافذ والموصلات تم توجيهها ومحاذاتها بشكل صحيح. ȓ اك̤ ˋل ̉ن اكم̤ ˋ ˒رǙ̾و ثم ا̙صࠁ ̉ن الج̶˅ز الم˕صل ˈ˅̤شˋكة. ً ˈفصل ˒̰ˋ:̴̾ ̤فصل ̟ˋل ا̤شˋكةǙ ߁ ǫȓولإ ȓ جه˅ˬر ̪ن ئ̜˅ر ˈط˅̜˅ت ˷˅ʿطا̤و . Ȏر̟ˋة ǫو ˒̰ˋ:̴̾ ا̏̀ط ̉لى ǫȓي ˈط˅̜˅ت̪

## الأدوات الموصى باستخدامها

قد تحتاج الإجراءات الواردة في هذا المستند إلى وجود الأدوات التالية:

- ̪فك Phillips
	- مخط˅ط ˈلا˷˕̾كي

## بعد العمل داخل الكمبيوتر

#### <span id="page-11-0"></span>˒̰ˋ:̴̾ ̜د دي̻' ك˒ر الم˸˅̪̾ر الم˕ ة̰˅˙ر ǫȓو ̟ةالمفكو داˬل اكم̤ ˋ ˒ر̾و Ȕالى Ȕالح˅ق را̤ޢ ˈ˅كم̤ ˋ ˒ر̾و ˈشدة.

- 1 ٪ قم بإعادة تركيب جميع المسامير وتأكد من عدم وجود مسامير مفكوكة بداخل الكمبيوتر. ȓ 2 ٪ مَّ بتوصيل أية أجحزة خارجية أو أحمزة طرفية وكبلات قمت بإزالتها قبل العمل في الكمبيوتر الخاص بك.<br>3 ٪ أعد مضع أي بطاقات مسائط وأقراص وأي أحزاء أخرى قمت بازالتيا قبل العمل داخل الكمبية . أعد وضع أي بطاقات وسائط وأقراص وأي أجزاء أخرى قمت بإزالتها قبل العمل داخل الكمبيوتر .
	- 4 صل الكمبيوتر وجميع الاجحمزة المتصلة بالمنافذ الكهربية الخاصة بها.
		- 5 ٪ قم بتشغيل الكمبيوتر .

# إخراج البطارية

<span id="page-12-0"></span>⚠ تحذير : قبل العمل داخل الكمبيوتر ، اقرأ معلومات الٌامان التي تم ٳرفاقها مع الكمبيوتر ، واتبع الخطوات الوادة في <u>قبل العمل داخل الكمبيوتر</u> . بعد العمل داخل الكمبيوتر ، اتبع التعليمات الواردة في <u>بعد العمل داخل الكمبيوتر</u>. للتعرف على المعلومات الإضافية الحاصة بأفضل ممارسات الامان. راجع الصفحة الرئيسية الخاصة بالتّوافق التنظيمي من خلال dell.com/regulatory\_compliance.

الإجراء

- ً 1 ǫŗ̑̍ق ا̤ش˅˺ة ا̧̜ˇو اكم̤ ˋ ˒ر̾و ǫرȓ˷ ˅ ̉لى ̉قˇ.
- 2 أزح مزلاج تحرير البطارية إلى وضع إلغاء القفل.
- ق باستخدام أطراف أصابعك، ارفع البطارية بزاوية وقم بإزالة البطارية من قاعدة الكمبيوتر .

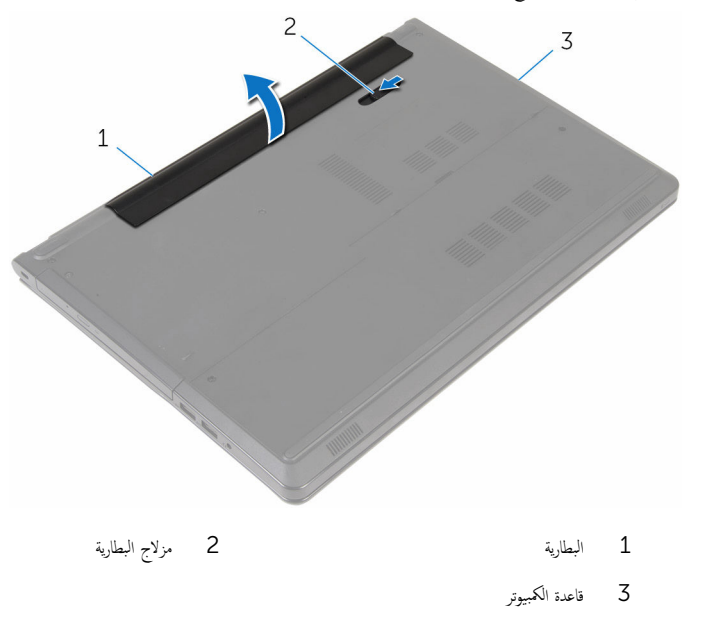

4 اقلب الكمبيوتر وافتح الشاشة، واضغط على زر التشغيل لمدة خمس ثوانٍ لتأريض الكمبيوتر .

# إعادة وضع البطارية

<span id="page-13-0"></span>تحذير : قبل العمل داخل الكمبيوتر ، اقرأ معلومات الٌامان التي تم ٳرفاقها مع الكمبيوتر ، واتبع الخطوات الوادة في <u>قبل العمل داخل الكمبيوتر</u> . بعد العمل داخل الكمبيوتر ، اتبع التعليمات الواردة في <u>بعد العمل داخل الكمبيوتر</u>. للتعرف على المعلومات الإضافية الحاصة بأفضل ممارسات الامان. راجع الصفحة الرئيسية الخاصة بالتّوافق التنظيمي من خلال dell.com/regulatory\_compliance.

الإجراء

مِّ بتحريك الْالسنة الموجودة في البطارية لإدخالها في الفتحات الموجودة في علبة البطارية مع خفض البطارية لتثبيتها في مكانها.

## إزالة محرك القرص الضوئي

<span id="page-14-0"></span>تحذير : قبل العمل داخل الكمبيوتر ، اقرأ معلومات الٌامان التي تم ٳرفاقها مع الكمبيوتر ، واتبع الخطوات الوادة في <u>قبل العمل داخل الكمبيوتر</u> . بعد العمل داخل الكمبيوتر ، اتبع التعليمات الواردة في <u>بعد العمل داخل الكمبيوتر</u>. للتعرف على المعلومات الإضافية الحاصة بأفضل ممارسات الامان. راجع الصفحة الرئيسية الخاصة بالتّوافق التنظيمي من خلال dell.com/regulatory\_compliance.

## المتطلبات ا<mark>لا</mark>ساسية

قم بإزالة ا<u>لبطارية</u>

#### الإجراء

- اص̜ر ا̤ضو 1 ߁ Ȕ ˅ˈالةز الم˸مار الذي ̻˜ˋت ̉ةمجمو كمحر الأ ʿ̾ة ߆ ̜˅̉دة اكم̤ ˋ ˒ر̾و . ȓ
- 2 باستخدام مخطاط بلاستيكي، ادفع محرك الْاقراص الضوئية من خلال الفتحة لتحرير مجموعة محرك الأقراص الضوئية إلى خارج علبة محرك الأقراص ȓ الضوئية.

3 ٪ قم بإزاحة مجموعة محرك الاقراص الضوئية خارج علبة محرك الاقراص الضوئية.

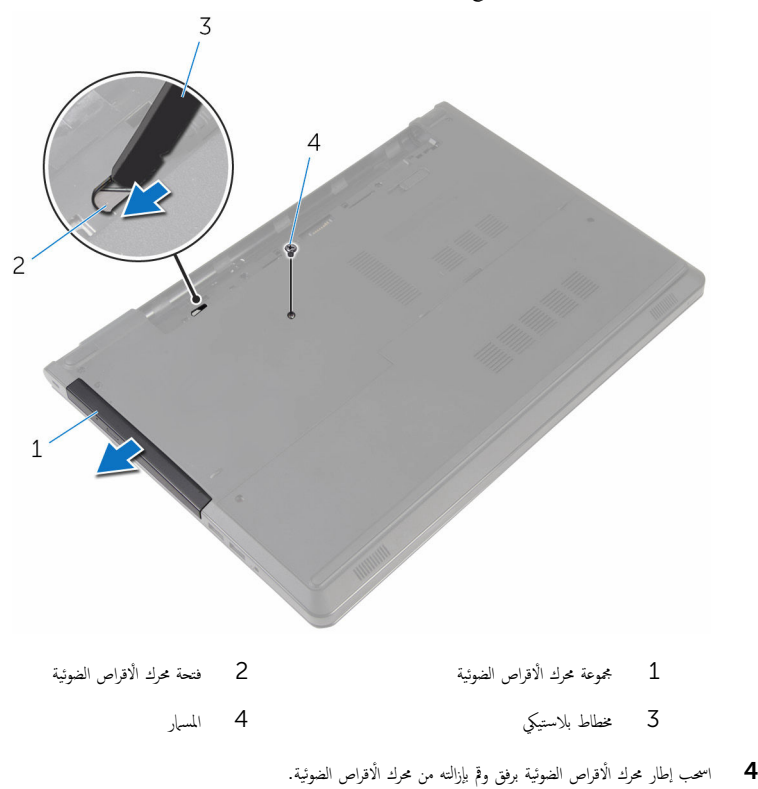

5 ٪ قم بإزالة المسامير المثبتة لحامل محرك الاقراص الضوئية بمحرك الاقراص الضوئية وقم بإزالة حامل محرك الاقراص الضوئية.

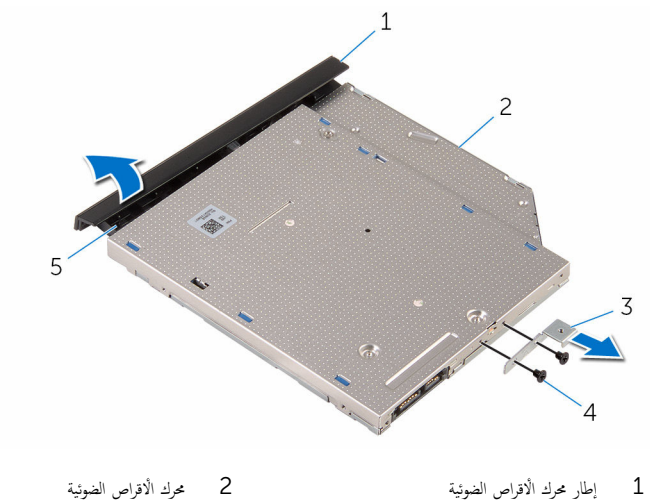

- 
- 3 ˧˅̪ل كمحر ȓالأ اص̜ر ا̤ضوʿ̾ة 4 الم˸˅̪̾ر) 2(
	- 5 لسان

# إعادة تركيب محرك الأقراص الضوئية

<span id="page-17-0"></span>تحذيو . قبل العمل داخل الكمبيوتر ، اقرأ معلومات الامان التي تم ٳرفاقها مع الكمبيوتر ، واتبع الخطوات الوادة في ق<u>بل العمل داخل الكمبيوتر</u> . بعد العمل ⚠ داخل الكمبيوتر، اتبع التعليات الواردة في ب<u>عد العمل داخل الكمبيوتر</u> للتعرف على المعلومات الإضافية الخاصة بافضل ممارسات الزمان، راجع الصفحة الرئيسية الخاصة بالتّوافق التنظيمي من خلال dell.com/regulatory\_compliance.

#### الإجراء

- 1 ٪ قم بمحاذاة فتحات المسامير الموجودة في حامل محرك الاقراص الضوئية مع فتحات المسامير الموجودة في محرك الاقراص الضوئية.
	- 2 أعد وضع المسامير المثبتة لحامل محرك الْاقراص الضوئية بمحرك الْاقراص الضوئية.
- 3 ٪ مّ بمحاذاة الالسنة الموجودة في إطار محرك الأقراص الضوئية مع الفتحات الموجودة في محرك الأقراص الغرة على الغرو عرك الأقراص الضوئية في .<br>مكانه .
- 4 ٪ قم بإزاحة مجموعة محرك الأقراص الضوئية إلى داخل علبة محرك الأقراص الضوئية وقم بمحاذاة فتحة المسهار الموجودة في حامل محرك الأقراص الضوئية مع فتحة المسهار الموجود في قاعدة الكمبيوتر.
	- ل أعد تركيب المسهار الذي يثبت مجموعة محرك الأقراص الضوئية في قاعدة الكمبيوتر .

#### المتطلبات التالية

أعد وضع <u>البطارية</u>

### إزالة غطاء القاعدة

<span id="page-18-0"></span>تحذير : قبل العمل داخل الكمبيوتر ، اقرأ معلومات الٌامان التي تم ٳرفاقها مع الكمبيوتر ، واتبع الخطوات الوادة في <u>قبل العمل داخل الكمبيوتر</u> . بعد العمل ⚠ داخل الكمبيوتر ، اتبع التعليمات الواردة في <u>بعد العمل داخل الكمبيوتر</u>. للتعرف على المعلومات الإضافية الحاصة بأفضل ممارسات الامان. راجع الصفحة الرئيسية الخاصة بالتّوافق التنظيمي من خلال dell.com/regulatory\_compliance.

المتطلبات ا<mark>لا</mark>ساسية

قم بإزالة ا<u>لبطارية</u>

### الإجراء

- ً 1 ǫŗ̑̍ق ا̤ش˅˺ة ا̧̜ˇو اكم̤ ˋ ˒ر̾و ǫرȓ˷ ˅ ̉لى ̉قˇ.
- 2 ٪ قم بإزالة المسامير التي تثبت غطاء القاعدة في قاعدة الكمبيوتر .
- ت باستخدام أطراف أصابعك، ارفع غطاء القاعدة بداية من الحافة العلوية إلى خارج قاعدة الكمبيوتر .
	- 4 ̙عار ̍ط˅Ǥ ا̤ق˅̉دة ̪ن ̜˅̉دة اكم̤ ˋ ˒ر̾و .

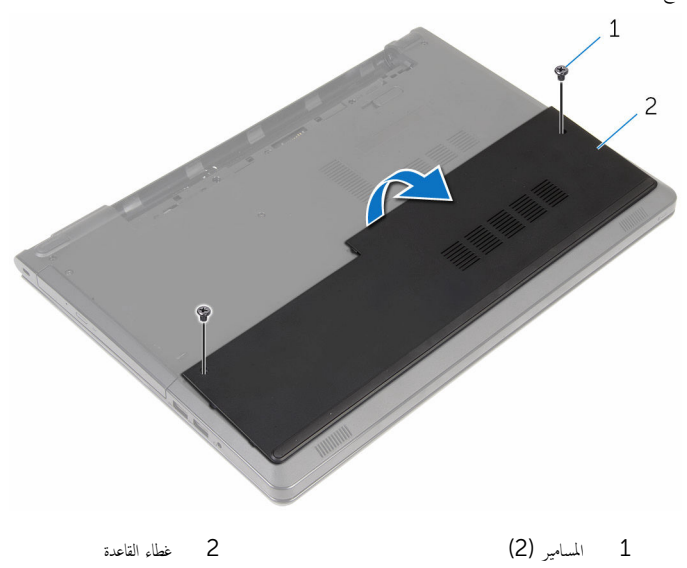

# إعادة وضع غطاء القاعدة

<span id="page-19-0"></span>تحذير : قبل العمل داخل الكمبيوتر ، اقرأ معلومات الٌامان التي تم ٳرفاقها مع الكمبيوتر ، واتبع الخطوات الوادة في <u>قبل العمل داخل الكمبيوتر</u> . بعد العمل داخل الكمبيوتر ، اتبع التعليمات الواردة في <u>بعد العمل داخل الكمبيوتر</u>. للتعرف على المعلومات الإضافية الحاصة بأفضل ممارسات الامان. راجع الصفحة الرئيسية الخاصة بالتّوافق التنظيمي من خلال dell.com/regulatory\_compliance.

#### الإجراء

- ق بإزاحة غطاء القاعدة إلى داخل قاعدة الكمبيوتر، ثم قم بتثبيت غطاء القاعدة فى موضعه.
	- 2 أعد وضع المسامير التي تثبت غطاء القاعدة في قاعدة الكمبيوتر .

#### المتطلبات التالية

أعد وضع <u>البطارية</u><br>·

## إزالة وحدات الذاكرة

<span id="page-20-0"></span>تحذير : قبل العمل داخل الكمبيوتر ، اقرأ معلومات الٌامان التي تم ٳرفاقها مع الكمبيوتر ، واتبع الخطوات الوادة في <u>قبل العمل داخل الكمبيوتر</u> . بعد العمل داخل الكمبيوتر ، اتبع التعليمات الواردة في <u>بعد العمل داخل الكمبيوتر</u>. للتعرف على المعلومات الإضافية الحاصة بأفضل ممارسات الامان. راجع الصفحة الرئيسية الخاصة بالتّوافق التنظيمي من خلال dell.com/regulatory\_compliance.

## المتطلبات ا<mark>لا</mark>ساسية

- 1 فم بإزالة ا<u>لبطارية</u>
- 2 ٪ قم بإزالة <u>غطاء القاعدة</u>

#### الإجراء

لاضلة: عدد وحدات الذاكرة قد يكون مختلفًا في الكمبيوتر وذلك حسب التكوين الذي طلبته.

ستخدم أطراف أصابعك لفصل مشابك التثبيت الموجودة على طرفي فتحة وحدة الذاكرة بعناية حتى تبرز وحدة الذاكرة للخارج.  $\bm{1}$ 

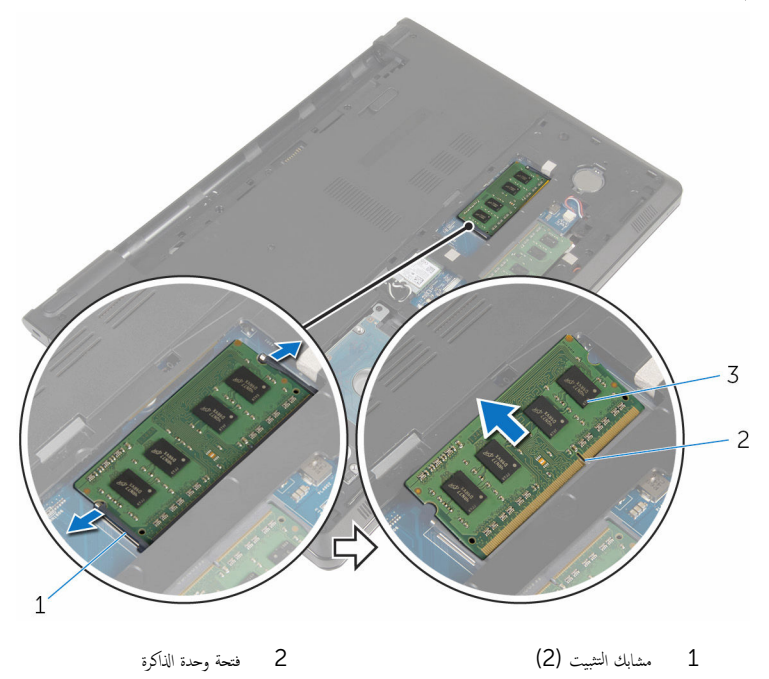

3 وحدة الذاكرة

# إعادة وضع وحدات الذاكرة

<span id="page-22-0"></span>تحذير : قبل العمل داخل الكمبيوتر ، اقرأ معلومات الٌامان التي تم ٳرفاقها مع الكمبيوتر ، واتبع الخطوات الوادة في <u>قبل العمل داخل الكمبيوتر</u> . بعد العمل ⚠ داخل الكمبيوتر ، اتبع التعليمات الواردة في <u>بعد العمل داخل الكمبيوتر</u>. للتعرف على المعلومات الإضافية الحاصة بأفضل ممارسات الامان. راجع الصفحة الرئيسية الخاصة بالتّوافق التنظيمي من خلال dell.com/regulatory\_compliance.

الإجراء

- قم بمحاذاة الفتحة الموجودة في وحدة الذاكرة مع اللسان الموجود في فتحة وحدة الذاكرة. $\bf 1$
- 2 ٪ قم بإزاحة وحدة الذاكرة بثبات إلى داخل الفتحة بزاوية، واضغط على وحدة الذاكرة حتى تستقر في مكانها.

**ملاحظة:** إذا لم تسمع صوت استقرار وحدة الذاكرة في موضعها، فقم بإزالتها وإعادة تركيبها.

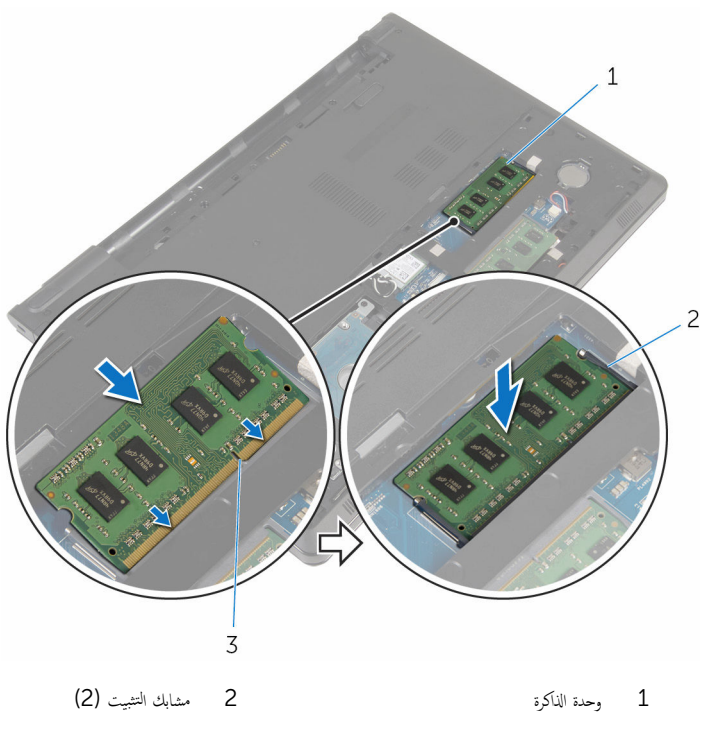

### المتطلبات التالية

- <span id="page-23-0"></span>**1** أعد وضع <u>غطاء القاعدة</u> .
	- **2** أعد وضع <u>البطارية</u>

# إزالة محرك الأقراص الثابتة

<span id="page-24-0"></span>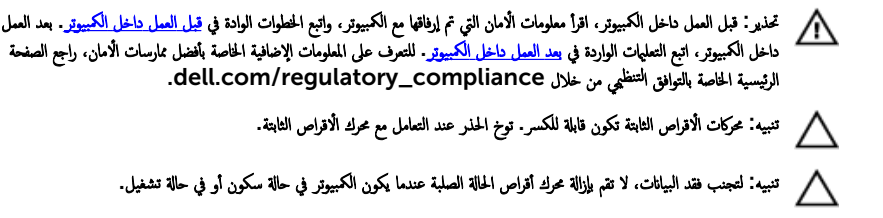

## المتطلبات ا<mark>لا</mark>ساسية

- 1 فَمَ بِإِزَالَةِ ا<mark>لْبِطَارِيَّةِ</mark>
- **2** ﴿ بِإِزَالَةٍ <u>غطاءِ القاعدة</u>ِ.

### الإجراء

- ل ارفع المزلاج، وباستخدام عروة السحب افصل كبل محرك الْاقراص الثابتة من لوحة النظام.
	- 2 قم بإزالة المسامير التي تثبت مجموعة محرك الْاقراص الثابتة بقاعدة الكمبيوتر.

وفع مجموعة محرك الاقراص الثابتة خارج قاعدة الكمبيوتر باستخدام عروة سحب محرك الاقراص الثابتة. $\bf{3}$ 

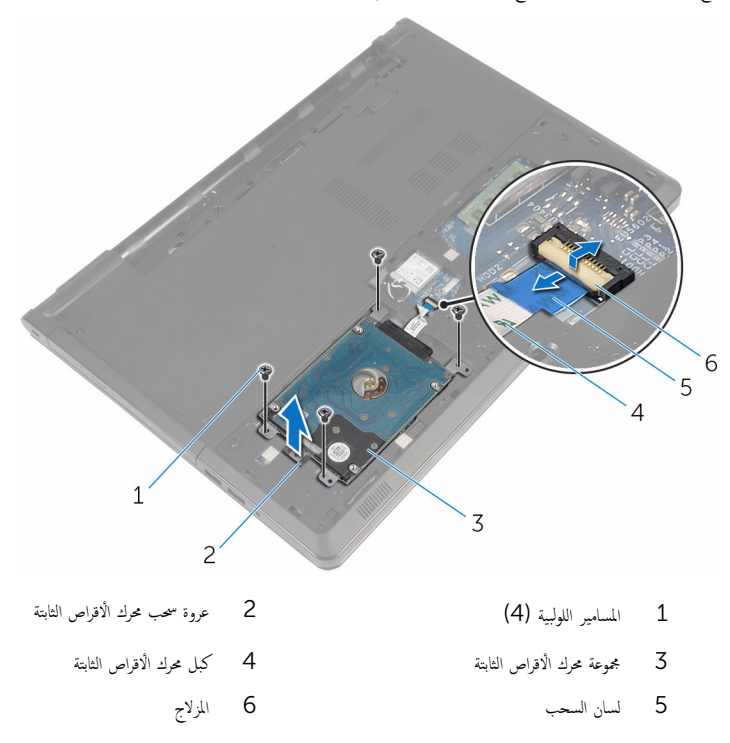

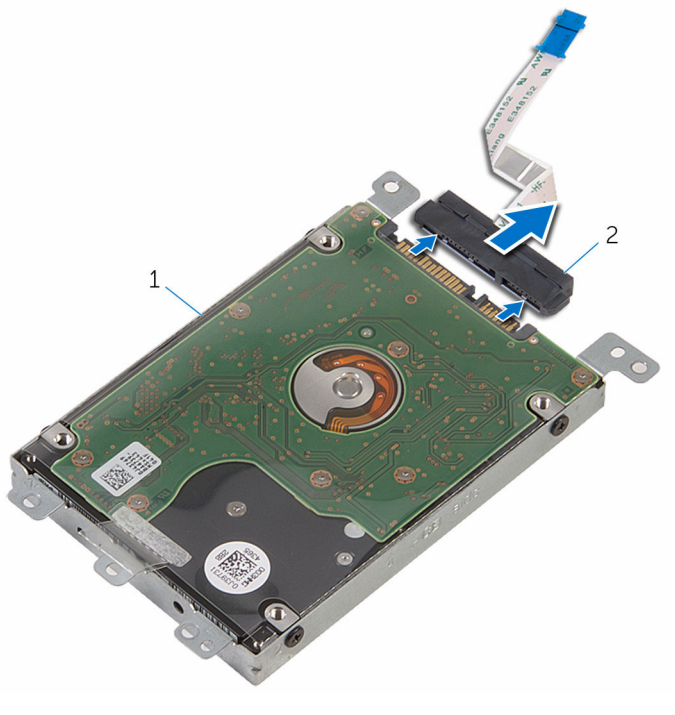

- مجموعة محرك الأقراص الثابتة  $2$  الموزع  $1$ 
	- 5 ٪ قم بفك المسامير المثبتة لدعامة محرك الاقراص الثابتة بهذا المحرك.

**6** ارفع مسند محرك الْاقراص الثابتة إلى خارج محرك الْاقراص الثابتة.

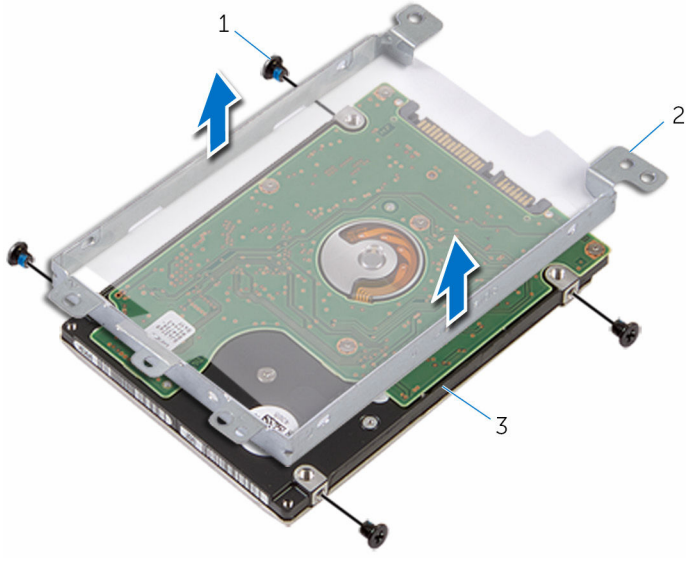

2 حامل محرك الاقراص الثابتة

1 المسامير اللولبية (4) 

# إعادة وضع محرك الأقراص الثابتة

<span id="page-28-0"></span>تحذير : قبل العمل داخل الكمبيوتر ، اقرأ معلومات الٌامان التي تم ٳرفاقها مع الكمبيوتر ، واتبع الخطوات الوادة في <u>قبل العمل داخل الكمبيوتر</u> . بعد العمل ⚠ داخل الكمبيوتر ، اتبع التعليمات الواردة في <u>بعد العمل داخل الكمبيوتر</u>. للتعرف على المعلومات الإضافية الحاصة بأفضل ممارسات الامان. راجع الصفحة الرئيسية الخاصة بالتّوافق التنظيمي من خلال dell.com/regulatory\_compliance.

ننبيه: محركات الاقراص الثابتة تكون قابلة للكسر. توخ الحذر عند التعامل مع محرك الاقراص الثابتة.

#### الإجراء

- 1 ٪ قم بتركيب حامل محرك الاقراص الثابتة في محرك الاقراص الثابتة.
- 2 ٪ قم بمحاذاة فتحات المسامير الموجودة في حامل محرك الْاقراص الثابتة مع فتحات المسامير الموجودة في محرك الأقراص الثابتة.
	- عد وضع المسامير اللولبية المثبتة لحامل محرك الاقراص الثابتة في محرك الاقراص الثابتة. $\bf{3}$ 
		- 4 ٪ قم بتوصيل الموزع بمحرك الْاقراص الثابتة.
- 5 ٪ ضع مجموعة محرك الاقراص الثابتة في قاعدة الكمبيوتر ، وقم بمحاذاة فتحات المسامير الموجودة في مجموعة محرك الأقراص الثابتة مع فتحات المسامير الموجودة فى قاعدة الكمبيوتر .
	- ه أعد تركيب المسامير التي تثبت مجموعة محرك الأقراص الثابتة بقاعدة الكمبيوتر .
	- 7 ٪ قم بإزاحة كبل محرك الْاقراص الثابتة في الموصل واضغط على مزلاج الموصل لتثبيت الكبل بلوحة النظام.

#### المتطلبات التالية

- 1 أعد وضع <u>غطاء القاعدة</u> .
	- **2** أعد وضع <u>البطارية</u>

## إزالة البطاقة اللاسلكية

<span id="page-29-0"></span>⚠ تحذير : قبل العمل داخل الكمبيوتر ، اقرأ معلومات الٌامان التي تم ٳرفاقها مع الكمبيوتر ، واتبع الخطوات الوادة في <u>قبل العمل داخل الكمبيوتر</u> . بعد العمل داخل الكمبيوتر ، اتبع التعليمات الواردة في <u>بعد العمل داخل الكمبيوتر</u>. للتعرف على المعلومات الإضافية الحاصة بأفضل ممارسات الامان. راجع الصفحة الرئيسية الخاصة بالتّوافق التنظيمي من خلال dell.com/regulatory\_compliance.

## المتطلبات ا<mark>لا</mark>ساسية

- 1 ٪ قم بإزالة ا<u>لبطارية</u>
- **2** فم بإزالة <u>غطاء القاعدة</u>.

#### الإجراء

- قم بإزالة المسهار الذي يثبت البطاقة اللاسلكية فى لوحة النظام.
	- 2 ٪ ارفع حامل البطاقة اللاسلكية خارج البطاقة اللاسلكية.
		- 3 ߁ ˈفصل كاˈلات ا̤ ائي̶و ̪ن ا̤ˋط˅̜ة ا̤لا ك̧˷ ̾ة.

ق بإزاحة البطاقة اللاسلكية خارج فتحة البطاقة اللاسلكية.

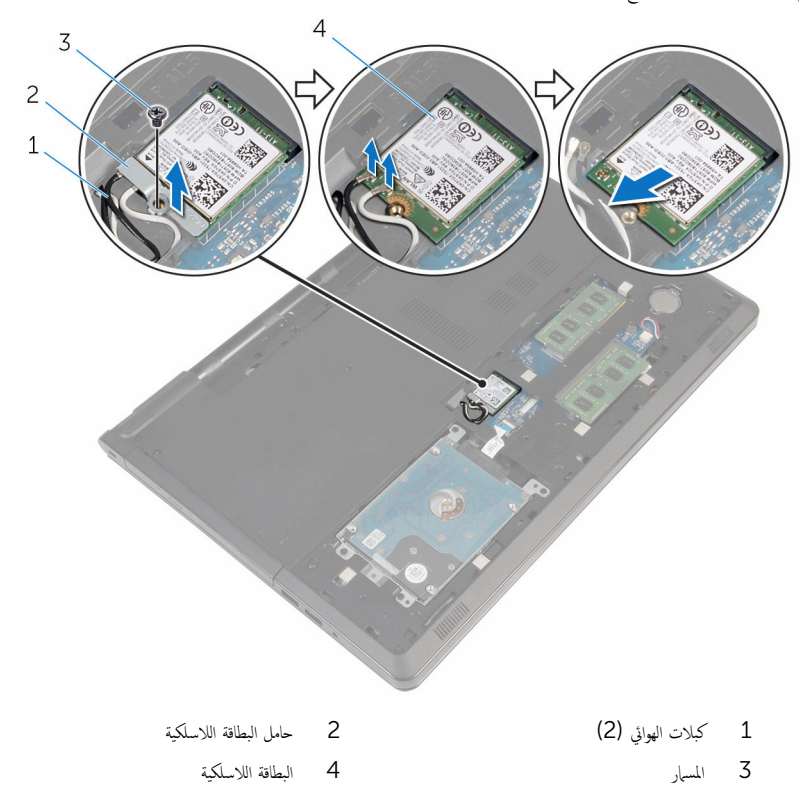

## ـإعادة تركيب البطاقة اللاسلكية

<span id="page-31-0"></span>تحذير : قبل العمل داخل الكمبيوتر ، اقرأ معلومات الٌامان التي تم ٳرفاقها مع الكمبيوتر ، واتبع الخطوات الوادة في <u>قبل العمل داخل الكمبيوتر</u> . بعد العمل ⚠ داخل الكمبيوتر ، اتبع التعليمات الواردة في <u>بعد العمل داخل الكمبيوتر</u>. للتعرف على المعلومات الإضافية الحاصة بأفضل ممارسات الامان. راجع الصفحة الرئيسية الخاصة بالتّوافق التنظيمي من خلال dell.com/regulatory\_compliance.

الإجراء

˒̰ˋ:̴̾ ̤ˣ ˕̰˒ ˇ̧̘ ا̤ˋط˅̜ة ا̤لا ك̧˷ ̾ةǙ لإ ˒ضع ǫȓي كاˈلات ǫȓ ̧ف˷ ̶˅.

- قم بمحاذاة السن الموجود على البطاقة اللاسلكية مع اللسان الموجود في فتحة البطاقة اللاسلكية.
- 2 ٪ قم بمحاذاة فتحة المسهار الموجود في البطاقة اللاسلكية مع فتحة المسهار الموجود في لوحة النظام.
	- 3 أدخل البطاقة اللاسلكية في فتحة البطاقة اللاسلكية.
		- 4 ٪ قم بتوصيل كابلات الهوائي بالبطاقة اللاسلكية.

يوضح الجدول التالي نظام ألوان كابلات الهوائي للبطاقة اللاسلكية التي يدعمها الكمبيوتر الذي بحوزتك.

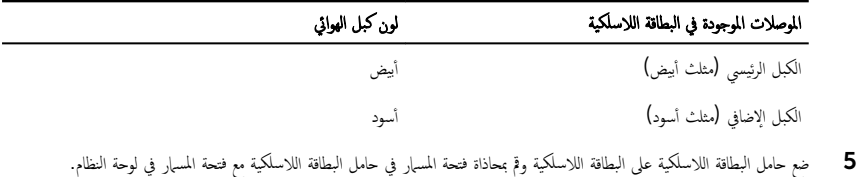

- **6** أعد وضع المسهار الذي يثبت البطاقة اللاسلكية فى لوحة النظام.
	-

#### المتطلبات التالية

- 1 أعد وضع <u>غطاء القاعدة</u>.
	- **2** أعد وضع <u>البطارية</u>

## إزالة البطارية الخلوية المصغرة

<span id="page-32-0"></span>تحذيو ֹ قبل العمل داخل الكمبيوتر، اقرأ معلومات الامان التي تم إرفاقها مع الكمبيوتر، واتبع الخطوات الوادة في ق<u>بل العمل داخل الكمبيوتر</u> ـ بعد العمل ⚠ داخل الكمبيوتر ، اتبع التعليمات الواردة في <u>بعد العمل داخل الكمبيوتر</u>. للتعرف على المعلومات الإضافية الحاصة بأفضل ممارسات الامان. راجع الصفحة الرئيسية الخاصة بالتّوافق التنظيمي من خلال dell.com/regulatory\_compliance.

تنبيه'. يؤدي إزالة البطارية الخلوية المصفرة إلى إعادة تعيين إعدادات برنامج ضبطBIOS. ويوصى بملاحظة إعدادات برنامج ضبط BIOS قبل إزالة البطارية الحلوية المصغرة.

## المتطلبات ا<mark>لا</mark>ساسية

#### 1 ٪ قم بإزالة ا<u>لبطارية</u>

**2** قم بإزالة <u>غطاء القاعدة</u>.

#### الإجراء

باستخدام مخطاط بلاستيكي، ارفع البطارية الخلوية المصغرة برفق خارج مقبس البطارية الموجود في لوحة النظام.

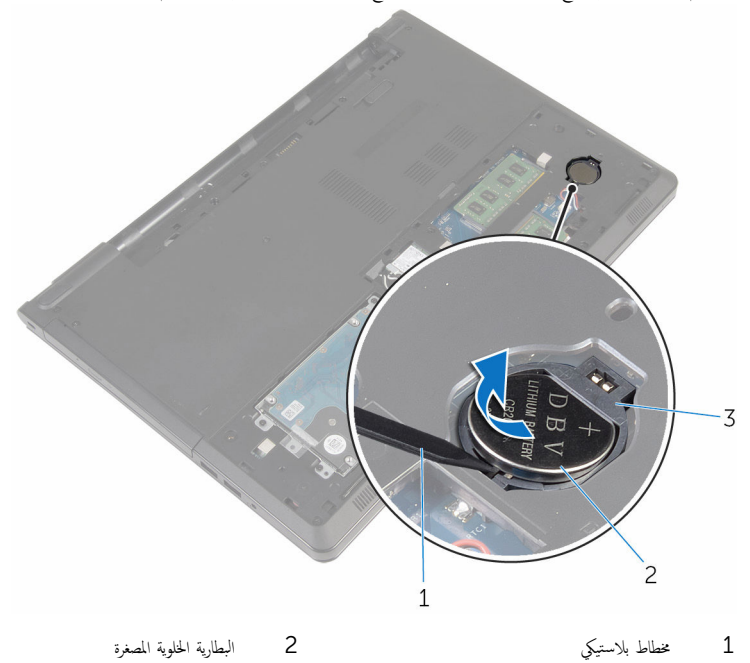

 $\overline{3}$ مقبس البطارية

## ـإعادة تركيب البطارية الخلوية المصغرة

<span id="page-34-0"></span>تحذير : قبل العمل داخل الكمبيوتر ، اقرأ معلومات الٌامان التي تم ٳرفاقها مع الكمبيوتر ، واتبع الخطوات الوادة في <u>قبل العمل داخل الكمبيوتر</u> . بعد العمل داخل الكمبيوتر ، اتبع التعليمات الواردة في <u>بعد العمل داخل الكمبيوتر</u>. للتعرف على المعلومات الإضافية الحاصة بأفضل ممارسات الامان. راجع الصفحة الرئيسية الخاصة بالتّوافق التنظيمي من خلال dell.com/regulatory\_compliance.

#### الإجراء

مع ضبط الجانب الموجب بحيث يتجه إلى أعلى، أدخل البطارية الخلوية المصغرة داخل مقبس البطارية الموجود في لوحة النظام.

#### المتطلبات التالية

- 1 أعد وضع <u>غطاء القاعدة</u>.
	- **2** أعد وضع <u>البطارية</u>

## إزالة لوحة المفاتيح

<span id="page-35-0"></span>تحذير : قبل العمل داخل الكمبيوتر ، اقرأ معلومات الٌامان التي تم ٳرفاقها مع الكمبيوتر ، واتبع الخطوات الوادة في <u>قبل العمل داخل الكمبيوتر</u> . بعد العمل داخل الكمبيوتر ، اتبع التعليمات الواردة في <u>بعد العمل داخل الكمبيوتر</u>. للتعرف على المعلومات الإضافية الحاصة بأفضل ممارسات الامان. راجع الصفحة الرئيسية الخاصة بالتّوافق التنظيمي من خلال dell.com/regulatory\_compliance.

## المتطلبات ا<mark>لا</mark>ساسية

قم بإزالة ا<u>لبطارية</u>

### الإجراء

- اقلب الكمبيوتر وافتح الشاشة. $\,$
- 2 باستخدام مخطاط بلاستيكي، قم بشي لوحة المفاتيح إلى الخارج بالضغط على مشابك التثبيت.
3 حرك لوحة المفاتيح لأعلى لتحريرها من الْالسنة الموجودة في مجموعة مسند راحة اليد.

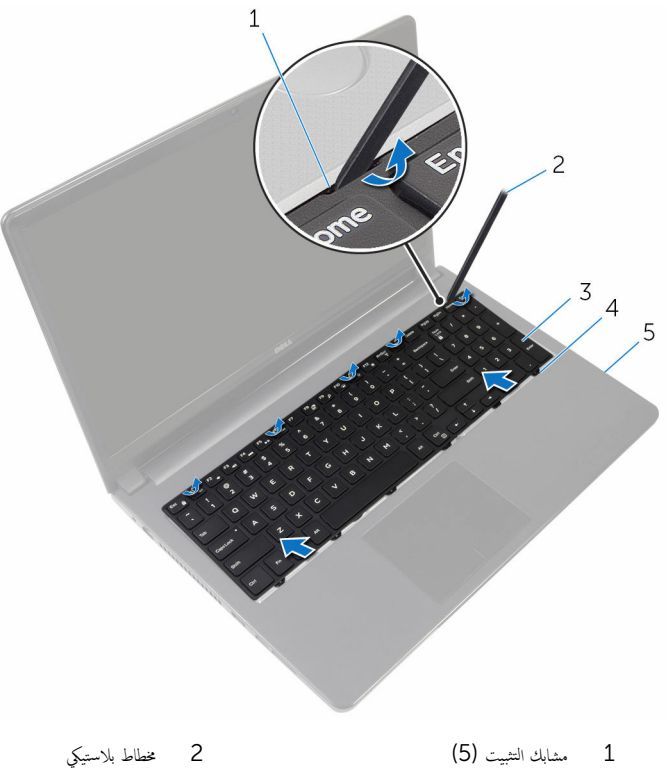

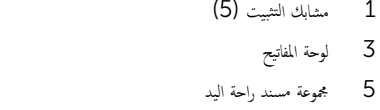

- 4 الْالسنة (6)
- 4 اقلب لوحة المفاتيح رأسًا على عقب وقم بوضعها فوق مجموعة مسند راحة اليد.

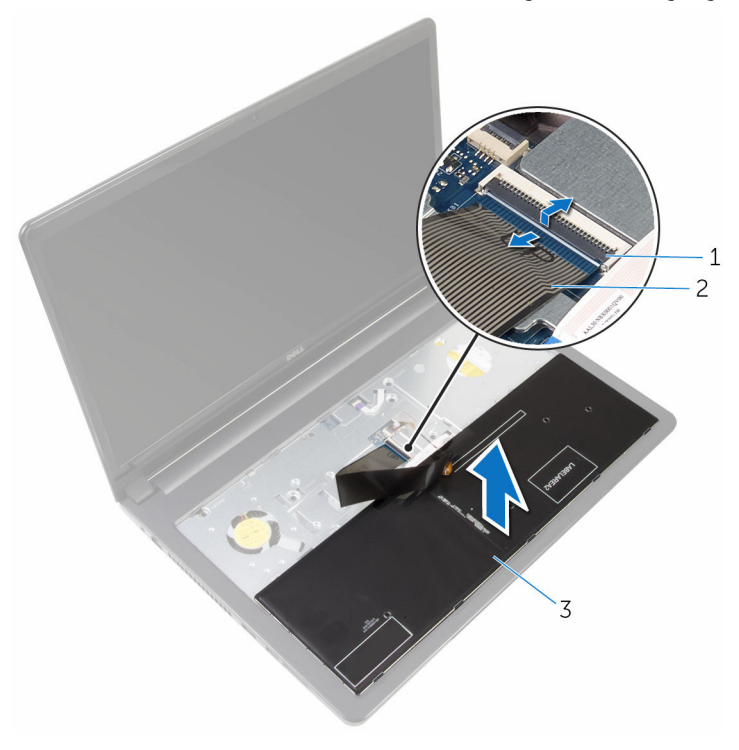

2 كبل لوحة المفاتيح

- المزلاج $1$ 3 لوحة المفاتيح
- **6** ارفع لوحة المفاتيح بعيدًا عن مجموعة مسند اليدين.

## إعادة وضع لوحة المفاتيح

<span id="page-38-0"></span>تحذير : قبل العمل داخل الكمبيوتر ، اقرأ معلومات الٌامان التي تم ٳرفاقها مع الكمبيوتر ، واتبع الخطوات الوادة في <u>قبل العمل داخل الكمبيوتر</u> . بعد العمل داخل الكمبيوتر ، اتبع التعليمات الواردة في <u>بعد العمل داخل الكمبيوتر</u>. للتعرف على المعلومات الإضافية الحاصة بأفضل ممارسات الامان. راجع الصفحة الرئيسية الخاصة بالتّوافق التنظيمي من خلال dell.com/regulatory\_compliance.

### الإجراء

- $\bf{1}$  ٪ قم بإزاحة كبل لوحة المفاتيح داخل الموصل الموجود على لوحة النظام واضغط على المزلاج لأسفل لتثبيت الكبل.
	- **2** اقلب لوحة المفاتيح.
- 3 ٪ قم بتمرير العروات الموجودة على لوحة المفاتيح إلى داخل الفتحات الموجودة في مجموعة مسند راحة اليدين واضغط على لوحة المفاتيح لتثبت في مكانها.

#### المتطلبات التالية

أعد وضع <u>البطارية</u><br>·

## إزالة قاعدة الكمبيوتر

<span id="page-39-0"></span>تحذير : قبل العمل داخل الكمبيوتر ، اقرأ معلومات الٌامان التي تم ٳرفاقها مع الكمبيوتر ، واتبع الخطوات الوادة في <u>قبل العمل داخل الكمبيوتر</u> . بعد العمل ⚠ داخل الكمبيوتر ، اتبع التعليمات الواردة في <u>بعد العمل داخل الكمبيوتر</u>. للتعرف على المعلومات الإضافية الحاصة بأفضل ممارسات الامان. راجع الصفحة الرئيسية الخاصة بالتّوافق التنظيمي من خلال dell.com/regulatory\_compliance.

## المتطلبات ا<mark>لا</mark>ساسية

- 1 فم بإزالة ا<mark>لبطارية</mark>
- 2 ٪ قم بإزالة <u>محرك الأقراص الضوئية</u>.
	- 3 أ ۾ بإزالة <u>غطاء القاعدة</u>
	- 4 قم بإزالة <u>محرك الأقراص الثابتة</u>.
	- 5 ٪ مَّ بإزالة <u>الْبطاقة اللاسلكية</u>
		- **6** فم بإزالة ل<u>وحة المفاتيح</u>

### الإجراء

ل ارفع المزلاج وافصل كبل محرك الاقراص الضوئية من لوحة النظام.

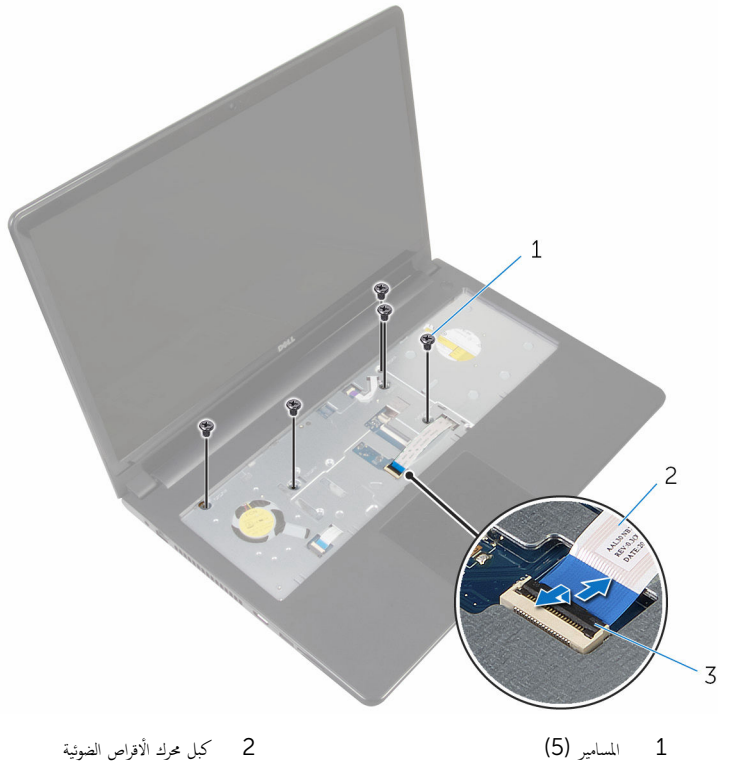

- $\zeta$ المزلاج
- أغلق الشاشة واقلب الكمبيوتر رأسًا على عقب.  $\bar{\bf 3}$
- $\overline{\mathbf{4}}$ افصل كابل مكبر الصوت من الموصل الموجود على لوحة النظام.

ق ۾ بإزالة المسامير المثبتة لقاعدة الكمبيوتر في مجموعة مسند راحة اليد.

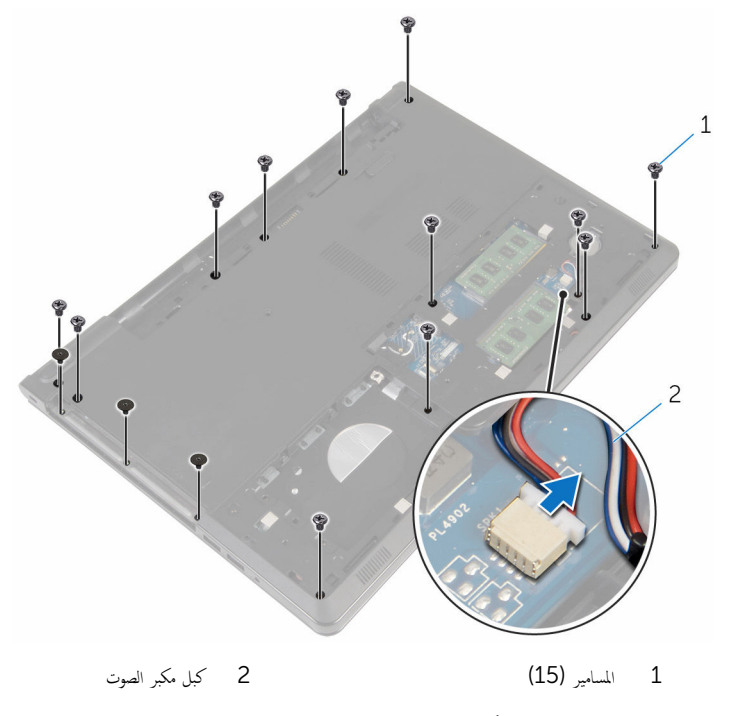

أستخدام أطراف أصابعك، ارفع قاعدة الكمبيوتر من مجموعة مسند راحة اليد بداية من المنطقة المحيطة بمفصلات الشاشة.

7 ٪ ارفع قاعدة الكمبيوتر من مجموعة مسند راحة اليد، ثم قم بإزاحة كبلات الهوائي من خلال قاعدة الكمبيوتر

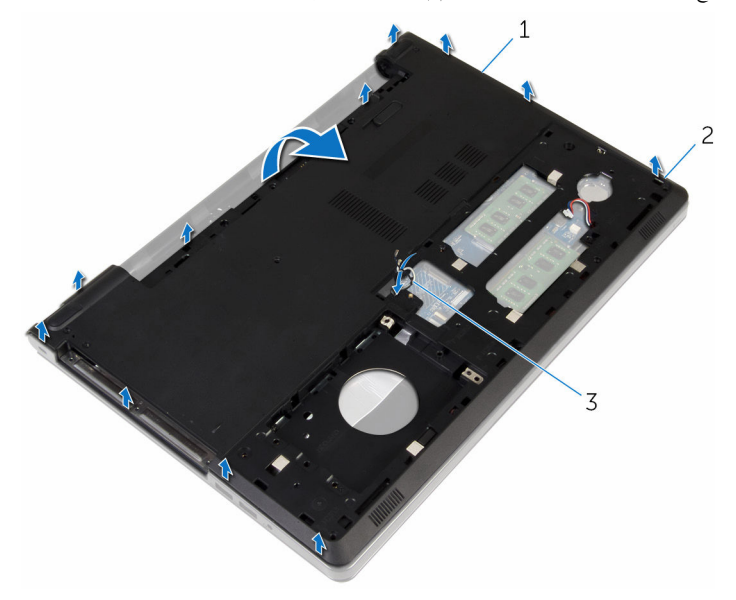

- 
- 1 ̜˅̉دة اكم̤ ˋ ˒ر̾و 2 ȓالأ̤˸̰ة
	- 3 ٰ كبلات الهوائي
	- 8 اتبع الإجراءات من الخطوة 2 إلى 4 في "<u>إزالة مكيرات الصوت</u>".

9 ارفع موزع محرك الْاقراص الضوئية بمحاذاة الكبل إلى خارج قاعدة الكمبيوتر .

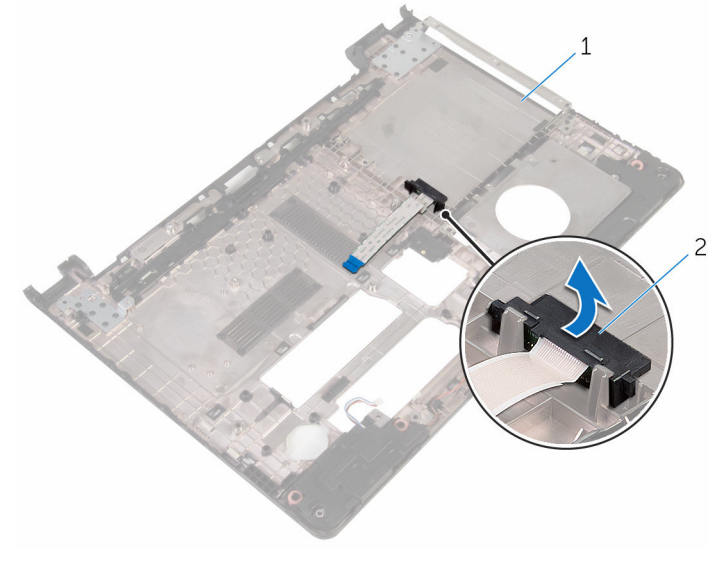

1 موزع محرك الاقراص الضوئية

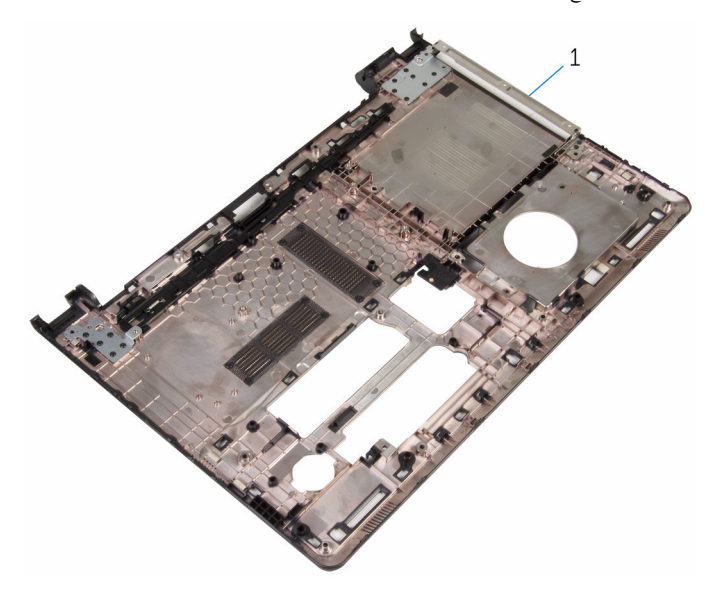

1 - قاعدة الكمبيوتر

## إعادة وضع قاعدة الكمبيوتر

<span id="page-44-0"></span>تحذير : قبل العمل داخل الكمبيوتر ، اقرأ معلومات الٌامان التي تم ٳرفاقها مع الكمبيوتر ، واتبع الخطوات الوادة في <u>قبل العمل داخل الكمبيوتر</u> . بعد العمل ⚠ داخل الكمبيوتر ، اتبع التعليمات الواردة في <u>بعد العمل داخل الكمبيوتر</u>. للتعرف على المعلومات الإضافية الحاصة بأفضل ممارسات الامان. راجع الصفحة الرئيسية الخاصة بالتّوافق التنظيمي من خلال dell.com/regulatory\_compliance.

### الإجراء

- عد وضع موزع محرك الاقراص الضوئية على قاعدة الكمبيوتر.  $\, {\bf 1} \,$ 2 اتبع الإجراءات من الخطوة 1 إلى 3 في "<mark>إعادة وضع مكبرا<u>ت الصوت"</u> .</mark> ق ﴿ بإدخال كبلات الهوائي من خلال الفتحة الموجودة في قاعدة الكمبيوتر . اضغط على قاعدة الكمبيوتر لاسفل بمحاذاة الحواف لتثبيتها فى مكانها. د أعد وضع المسامير المثبتة لقاعدة الكمبيوتر في مجموعة مسند راحة اليد. اقلب الكمبيوتر وافتح الشاشة. $\blacksquare$ 7 أعد وضع المسامير المثبتة لقاعدة الكمبيوتر في مجموعة مسند راحة اليد.
- 8 أزح كبل محرك الاقراص الضوئية في الموصل واضغط على المزلاج لتثبيت الكابل.

#### المتطلبات التالبة

- 1 أعد وضع <u>لوحة المفاتيح</u>
- 2 أعد وضع <u>البطاقة اللاسلكية</u> .
- 3 ٪ أعد وضع <u>محرك الأقراص الثابتة</u> .
	- 4 أعد وضع <u>غطاء القاعدة</u>.
- 5 ٪ أعد وضع <u>محرك الأقراص الضوئية</u> .
	- **6** أعد وضع <u>البطارية</u>

## إزالة موزع محرك الأقراص الضوئية

⚠ تحذير : قبل العمل داخل الكمبيوتر ، اقرأ معلومات الٌامان التي تم ٳرفاقها مع الكمبيوتر ، واتبع الخطوات الوادة في <u>قبل العمل داخل الكمبيوتر</u> . بعد العمل داخل الكمبيوتر ، اتبع التعليمات الواردة في <u>بعد العمل داخل الكمبيوتر</u>. للتعرف على المعلومات الإضافية الحاصة بأفضل ممارسات الامان. راجع الصفحة الرئيسية الخاصة بالتّوافق التنظيمي من خلال dell.com/regulatory\_compliance.

## المتطلبات ا<mark>لا</mark>ساسية

- 1 فم بإزالة ا<mark>لبطارية.</mark>
- 2 ٪ قم بإزالة <u>محرك الأقراص الضوئية</u>.
	- 3 ٪ قم بإزالة <u>غطاء القاعدة</u>
	- 4 قم بإزالة <u>محرك الأقراص الثابتة</u>.
	- 5 ٪ مَّ بإزالة <u>الْبطاقة اللاسلكية</u>
		- **6** ﴿ بإزالة ل<u>وحة المفاتيح</u>

### الإجراء

1 اتبع الإجراءات الواردة في الخطوات من 1 إلى 7 في إ<u>زالة قاعدة الكمبيوتر "</u>.

ـ ارفع موزع محرك الْاقراص الضوئية بمحاذاة الكبل إلى خارج قاعدة الكمبيوتر .

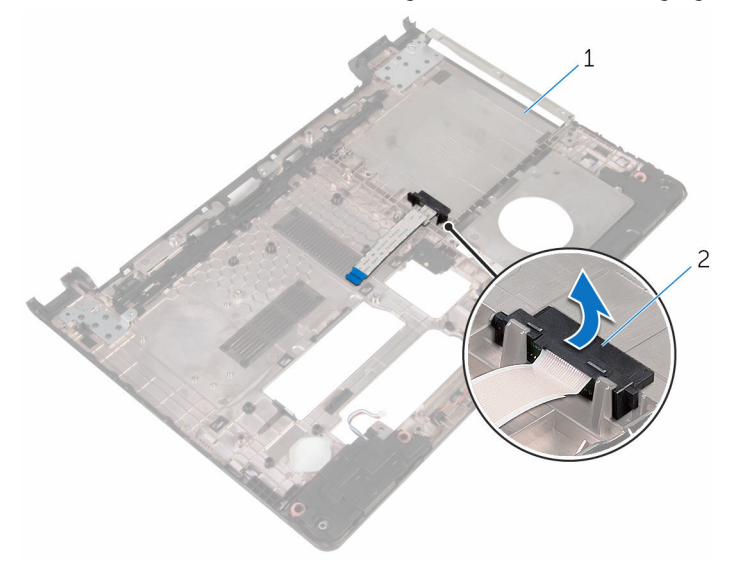

2 موزع محرك الْاقراص الضوئية

قاعدة الكمبيوتر  $1\,$ 

## إعادة وضع موزع محرك الأقراص الضوئية

⚠ تحذير : قبل العمل داخل الكمبيوتر ، اقرأ معلومات الٌامان التي تم ٳرفاقها مع الكمبيوتر ، واتبع الخطوات الوادة في <u>قبل العمل داخل الكمبيوتر</u> . بعد العمل داخل الكمبيوتر ، اتبع التعليمات الواردة في <u>بعد العمل داخل الكمبيوتر</u>. للتعرف على المعلومات الإضافية الحاصة بأفضل ممارسات الامان. راجع الصفحة الرئيسية الخاصة بالتّوافق التنظيمي من خلال dell.com/regulatory\_compliance.

### الإجراء

- عد وضع موزع محرك الاقراص الضوئية على قاعدة الكمبيوتر.  $\, {\bf 1} \,$
- 2 اتبع التعليمات من الخطوة ك<sup>ا</sup> يلى الخطوة 8 في <u>"إعادة وضع قاعدة الكمبيوتر</u>".

#### المتطلبات التالية

- 1 أعد وضع ل<u>وحة المفاتيح</u> .
- 2 في أعد وضع <u>البطاقة اللاسلكية.</u>
- 3 أعد وضع <u>محرك الأقراص الثابتة</u>.
	- **4** أعد وضع <u>غطاء القاعدة</u>.
- 5 ٪ أعد وضع <u>محرك الأقراص الضوئية</u> .
	- **6** أعد وضع <u>البطارية</u>

## إزالة مكبرات الصوت

<span id="page-48-0"></span>⚠ تحذير : قبل العمل داخل الكمبيوتر ، اقرأ معلومات الٌامان التي تم ٳرفاقها مع الكمبيوتر ، واتبع الخطوات الوادة في <u>قبل العمل داخل الكمبيوتر</u> . بعد العمل داخل الكمبيوتر ، اتبع التعليمات الواردة في <u>بعد العمل داخل الكمبيوتر</u>. للتعرف على المعلومات الإضافية الحاصة بأفضل ممارسات الامان. راجع الصفحة الرئيسية الخاصة بالتّوافق التنظيمي من خلال dell.com/regulatory\_compliance.

## المتطلبات ا<mark>لا</mark>ساسية

- 1 قَ بَارَالَةِ الْمِطَارِيَّةِ.
- 2 ٪ قم بإزالة <u>محرك الأقراص الضوئية</u>.
	- 3 ٪ قم بإزالة <u>غطاء القاعدة</u>
	- 4 قم بإزالة <u>محرك الأقراص الثابتة</u>.
	- 5 ٪ مَّ بإزالة <u>الْبطاقة اللاسلكية</u>
		- **6** ﴿ بإزالة ل<u>وحة المفاتيح</u>

### الإجراء

- 1 اتبع الإجراءات الواردة في الخطوات من 1 إلى 7 في "إزا<mark>لة قاعدة الكمبيوتر"</mark>.
	- **2** اقلب قاعدة الكمبيوتر رأسًا على عقب.
- واسط توجيه كبل مكبر الصوت ووضع المثبتات المطاطية الموجودة على قاعدة الكمبيوتر. "

ارفع مكبرات الصوت، وكذلك الكبل الخاص بها عن قاعدة الكمبيوتر .

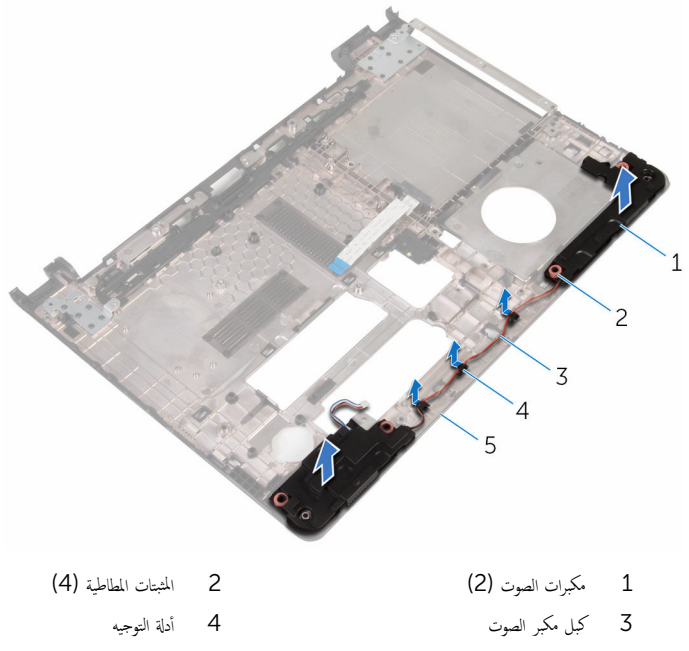

5 قاعدة الكمبيوتر

## إعادة وضع مكبرات الصوت

<span id="page-50-0"></span>تحذير : قبل العمل داخل الكمبيوتر ، اقرأ معلومات الٌامان التي تم ٳرفاقها مع الكمبيوتر ، واتبع الخطوات الوادة في <u>قبل العمل داخل الكمبيوتر</u> . بعد العمل ⚠ داخل الكمبيوتر ، اتبع التعليمات الواردة في <u>بعد العمل داخل الكمبيوتر</u>. للتعرف على المعلومات الإضافية الحاصة بأفضل ممارسات الامان. راجع الصفحة الرئيسية الخاصة بالتّوافق التنظيمي من خلال dell.com/regulatory\_compliance.

### الإجراء

- إستخدام دعامات المحاذاة في قاعدة الكمبيوتر، ضع مكبرات الصوت على قاعدة الكمبيوتر .  $\boldsymbol{1}$ 
	- 2 ٪ قم بتوجيه كبل مكبر الصوت خلال أدلة التوجيه الموجودة على قاعدة الكمبيوتر .
- ق أعد وضع حلقات التثبيت المطاطية في حالة بروزها للخارج أثناء إعادة وضع مكبرات الصوت.
	- 4 اتبع التعليات من الخطوة 3 إلى الخطوة 8 في <u>"إعادة وضع قاعدة الكمبيوتر</u>".

#### المتطلبات التالية

- 1 أعد وضع ل<u>وحة المفاتيح</u> .
- 2 في أعد وضع <u>البطاقة اللاسلكية</u>
- 3 ٪ أعد وضع <u>محرك الأقراص الثابتة</u> .
	- 4 أعد وضع <u>غطاء القاعدة</u>.
- 5 ٪ أعد وضع <u>محرك الأقراص الضوئية</u> .
	- **6** أعد وضع <u>البطارية</u>

# (الإدخال/الإخراج) 1/**O** إزالة لوحة

<span id="page-51-0"></span>تحذير : قبل العمل داخل الكمبيوتر ، اقرأ معلومات الٌامان التي تم ٳرفاقها مع الكمبيوتر ، واتبع الخطوات الوادة في <u>قبل العمل داخل الكمبيوتر</u> . بعد العمل ⚠ داخل الكمبيوتر ، اتبع التعليمات الواردة في <u>بعد العمل داخل الكمبيوتر</u>. للتعرف على المعلومات الإضافية الحاصة بأفضل ممارسات الامان. راجع الصفحة الرئيسية الخاصة بالتّوافق التنظيمي من خلال dell.com/regulatory\_compliance.

## المتطلبات ا<mark>لا</mark>ساسية

- 1 قَ بَارَالَةِ الْمِطَارِيَّةِ.
- 2 ٪ قم بإزالة <u>محرك الأقراص الضوئية</u>.
	- 3 ٪ قم بإزالة <u>غطاء القاعدة</u>
	- 4 قم بإزالة <u>محرك الأقراص الثابتة</u>.
	- 5 ٪ قم بإزالة ا<u>لبطاقة اللاسلكية</u>
		- 6 فَمَ بَإِزَالَةٍ لِ<u>مَحَةِ المفاتيح</u>ِ.
- 7 اتبع الإجراءات الواردة في الخطوات من 1 إلى 7 في "إز<mark>الة قاعدة الكمبيوتر"</mark>.

### الإجراء

- ق بإزالة المسهار الذي يثبت لوحة الإدخال/الإخراج بمجموعة مسند راحة اليد.  $\bm{1}$ 
	- 2 ارفع لوحة الإدخال/الإخراج برفق واقلبها رأسًا على عقب.
- وفع المزلاج. وباستخدام عروة السحب، افصل كبل لوحة الإدخال / الإخراج من لوحة الإدخال / الإخراج. "

4 ارفع لوحة الإدخال/الإخراج بعيدًا عن مجموعة مسند راحة اليد.

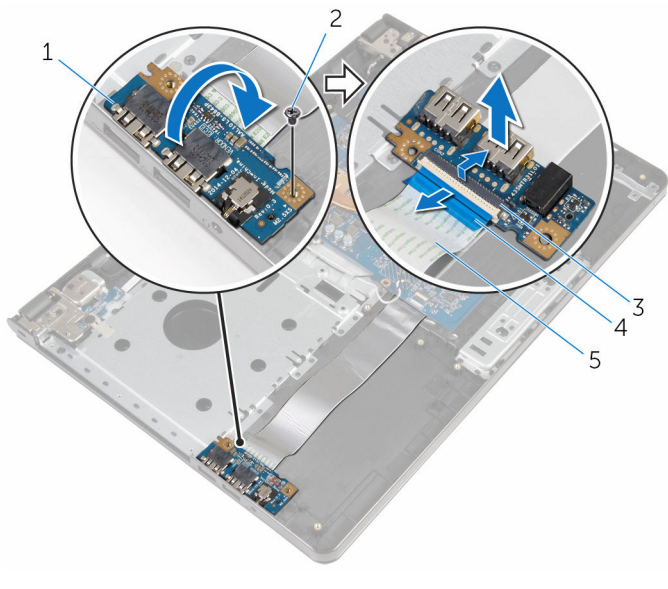

- 1 لوحة الإدخال/الإخراج
	- $\frac{1}{3}$ المزلاج
- 5 كبل لوحة الإدخال/الإخراج
- $\overline{c}$ المسهار
- $\overline{4}$ لسان السحب

53

إعادة وضع لوحة الإدخال √الإخراج

<span id="page-53-0"></span>تحذير : قبل العمل داخل الكمبيوتر ، اقرأ معلومات الٌامان التي تم ٳرفاقها مع الكمبيوتر ، واتبع الخطوات الوادة في <u>قبل العمل داخل الكمبيوتر</u> . بعد العمل ⚠ داخل الكمبيوتر ، اتبع التعليمات الواردة في <u>بعد العمل داخل الكمبيوتر</u>. للتعرف على المعلومات الإضافية الحاصة بأفضل ممارسات الامان. راجع الصفحة الرئيسية الخاصة بالتّوافق التنظيمي من خلال dell.com/regulatory\_compliance.

### الإجراء

 $\mathbf 1$  قم بتمرير كابل لوحة الإدخال والإخراج إلى الموصل الخاص به، واضغط على مزلاج الموصل لتثبيت الكابل. لُ اقلب لوحة الإدخال/الإخراج، وقم بمحاذاة فتحة المسهار الموجودة في لوحة الإدخال/الإخراج مع فتحة المسهار الموجودة في مجموعة مسند راحة اليد. 3 أعد تركيب المسهار الذي يثبت لوحة الإدخال/الإخراج بمجموعة مسند راحة اليد.

#### المتطلبات التالبة

- 1 اتبع التعليات من الخطوة 3 إلى الخطوة 8 في <u>"إعادة وضع قاعدة الكمبيوت</u>و".
	- **2** أعد وضع ل<u>وحة المفاتيح</u>.
	- 3 أعد وضع <u>البطاقة اللاسلكية</u> .
	- 4 أعد وضع <u>محرك الأقراص الثابتة</u>.
		- <mark>5</mark> أعد وضع <u>غطاء القاعدة</u>.
	- **6** أعد وضع <u>محرك الأقراص الضوئية</u>.
		- **7** أعد وضع <u>البطارية</u>

## إزالة مجموعة المشتت الحراري

- تحذيو . قبل العمل داخل الكمبيوتر ، اقرأ معلومات الامان التي تم ٳرفاقها مع الكمبيوتر ، واتبع الخطوات الوادة في ق<u>بل العمل داخل الكمبيوتر</u> . بعد العمل ⚠ داخل الكمبيوتر، اتبع التعليات الواردة في ي<u>عد العمل داخل الكمبيوتر</u> ـ للتعرّف على المعلومات الإضافية الخاصة بأفضل ممارسات ال<sup>إ</sup>مان، راجع الصفحة الرئيسية الخاصة بالتّوافق التنظيمي من خلال dell.com/regulatory\_compliance.
	- تحذير: قد يصبح المشتت الحراري ساختا أثناء التشغيل العادي. اترك المشتت الحراري لوقت كافٍ لكي يبرد قبل محاولة لمسه. ∧
	- تنبيه: لضمان الحد الْاقصي من التبريد للمعالج. لا تلمس مناطق توصيل الحرارة في المشتت الحراري. يمكن أن تقلل الزيوت على بشرتك من إمكانية توصيل الحرارة للشحم الحراري.

## المتطلبات ا<mark>لا</mark>ساسية

- 1 فَمَ بِإِرَالَةِ ا<u>لْمِطَارِيَّةِ</u>
- 2 ٪ قم بإزالة <u>محرك الأقراص الضوئية</u> .
	- 3 ٪ قم بإزالة <u>غطاء القاعدة</u>
	- 4 قم بإزالة <u>محرك الأقراص الثابتة</u>.
		- 5 ٪ مَّ بإزالة ا<u>لبطاقة اللاسلكية</u>
			- **6** فم بإزالة ل<u>وحة المفاتيح</u>
- 7 اتبع الإجراءات الواردة في الخطوات من 1 إلى 7 في <u>"إزالة قاعدة الكمبيوتر"</u>.

### الإجراء

لاحظة: عدد المسامير ومظهر مجموعة المشتت الحراري قد تختلف في الكمبيوتر وذلك حسب التكوين الذي طلبته.

- افصل كبل المروحة عن لوحة النظام. $\: \blacksquare$
- 2 بترتيب تسلسلي (كما هو موضح على مجموعة المشتت الحراري). فك المسامير اللولبية المثبتة لمجموعة المشتت الحراري في لوحة النظام.
	- 3 ˈ˕ر˒̾ˇ ˒ ̧˸ ˸لي) كما ̵و ̪وޔ ̉لى ̉ةمجمو المش˕ت يارالحر (Ǚ ߁ Ȕ ˅ˈالةز الم˸˅̪̾ر الم˜ˋ˕ة ̉ةلمجمو المش˕ت يارالحر ߆ ˧ة̤و ا̰̤ظ˅م.

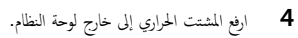

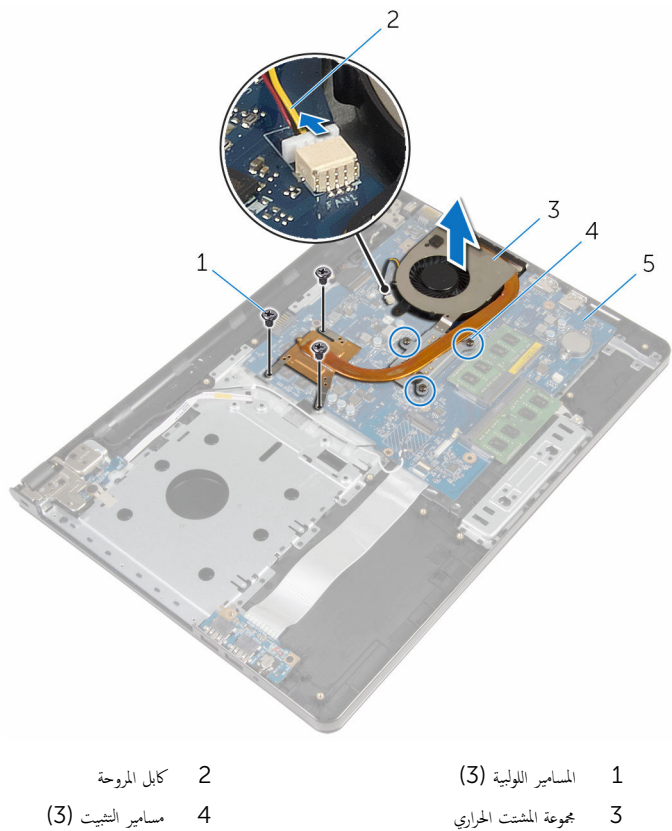

5 لوحة النظام

## إعادة وضع مجموعة المشتت الحراري

- تحذير : قبل العمل داخل الكمبيوتر ، اقرأ معلومات الٌامان التي تم ٳرفاقها مع الكمبيوتر ، واتبع الخطوات الوادة في <u>قبل العمل داخل الكمبيوتر</u> . بعد العمل ⚠ داخل الكمبيوتر ، اتبع التعليمات الواردة في <u>بعد العمل داخل الكمبيوتر</u>. للتعرف على المعلومات الإضافية الحاصة بأفضل ممارسات الامان. راجع الصفحة الرئيسية الخاصة بالتّوافق التنظيمي من خلال dell.com/regulatory\_compliance.
	- تنبيه: قد تتسبب محاذاة المشتت الحراري بطريقة غير صحيحة في إتلاف لوحة النظام والمعالج.  $\wedge$

��حظة. يمكن إعادة استخدام الشحم الحراري الاصلي إذا تمت إعادةٍ تثبيت لوحة النظام والمروحة الاصلية معًا. أما إذا تم استبدال لوحة النظام أو المروحة، فاستخدم البطانة الحرارية التي يتم توفيرها في عبوة المنتج للتأكد من توصيل الحرارة. ȓ

### الإجراء

- عنع مروحة المشتت الحراري على لوحة النظام.  $\bf{1}$ 2 ٪ قم بمحاذاة فتحات المسامير الموجودة علممجموعة المشتت الحراري مع فتحات المسامير الموجودة على لوحة النظام. 3 بترتيب تسلسلي (كما هو موضح على مجموعة المشتت الحراري)، أعد تركيب المسامير المثبتة لمجموعة المشت الحراري في لوحة النظام.
- 4 بترتيب تسلسلي (كما هو موضح على مجموعة المشتت الحراري)، اربط المسامير اللولبية المثبتة لمجموعة المشتت الحراري في لوحة النظام.
	- 5 ٪ قم بتوصيل كبل المروحة بلوحة النظام.

#### المتطلبات التالية

- 1 اتبع التعليمات من الخطوة 3 إلى الخطوة 8 في <u>"إعادة وضع قاعدة الكمبيوتر</u>".
	- 2 أعد وضع ل<u>وحة المفاتيح</u>.
	- 3 أعد وضع <u>البطاقة اللاسلكية</u> .
	- 4 أعد وضع <u>محرك الأقراص الثابتة</u>.
		- 5 في أعد وضع <u>غطاء القاعدة</u>.
	- **6** أعد وضع <u>محرك الأقراص الضوئية</u>.
		- **7** أعد وضع <u>البطارية</u>

## إزالة وحدة زر التيار

تحذيو : قبل العمل داخل الكمبيوتر ، اقرأ معلومات الّامان التي تم إرفاقها مع الكمبيوتر ، واتبع الخطوات الوادة في ق<u>بل العمل داخل الكمبيوتر</u> . بعد العمل ⚠ داخل الكمبيوتر ، اتبع التعليمات الواردة في <u>بعد العمل داخل الكمبيوتر</u>. للتعرف على المعلومات الإضافية الحاصة بأفضل ممارسات الامان. راجع الصفحة الرئيسية الخاصة بالتّوافق التنظيمي من خلال dell.com/regulatory\_compliance.

## المتطلبات ا<mark>لا</mark>ساسية

- 1 فم بإزالة ا<mark>لبطارية.</mark>
- 2 ٪ قم بإزالة <u>محرك الأقراص الضوئية</u>.
	- 3 ٪ قم بإزالة <u>غطاء القاعدة</u>
	- 4 قم بإزالة <u>محرك الأقراص الثابتة</u>.
	- 5 ٪ مَّ بإزالة <u>الْبطاقة اللاسلكية</u>
		- **6** فم بإزالة ل<u>وحة المفاتيح</u>
- 7 اتبع الإجراءات الواردة في الخطوات من 1 إلى 7 في "إز<mark>الة قاعدة الكمبيوتر"</mark>.

### الإجراء

- اقلب الكمبيوتر وافتح الشاشة. $\, {\bf 1} \,$
- 2 افصل كبل لوحة زر التشغيل عن لوحة النظام.

ق ﴿ بإزاحة كبل لوحة زر التشغيل إلى الخارج من خلال الفتحة الموجودة في مجموعة مسند راحة اليد.

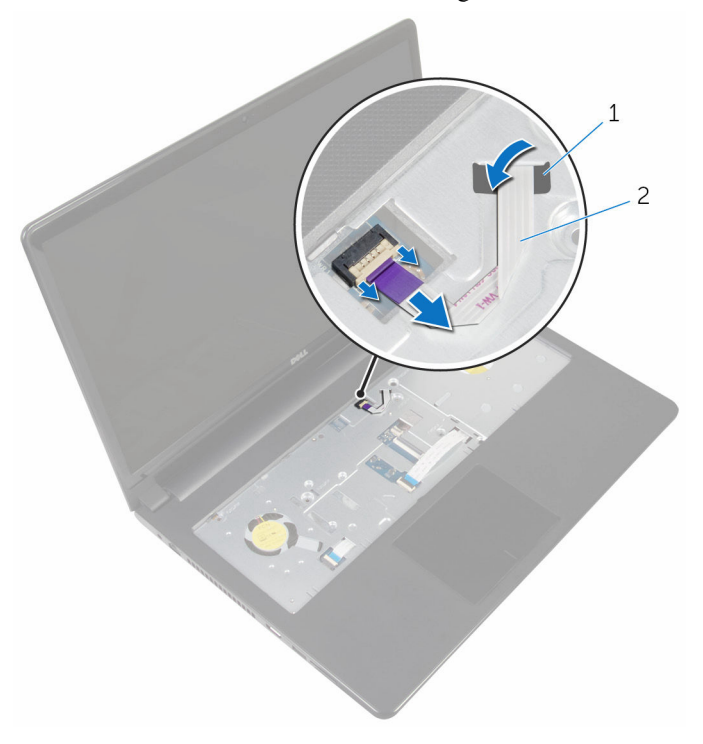

#### 1 ̙˕˩ة 2 ̟ˋل ˧ة̤و رز ا̤˕̾˅ر

- ▲ أغلق الشاشة واقلب الكمبيوتر رأسًا على عقب.
- ق بفك المسهار اللولبي الذي يثبت لوحة زر التشغيل بمجموعة مسند راحة اليد.
	- **6** ٪ فم بإزالة الشريط من لوحة زر التشغيل.

7 ٪ ارفع لوحة زر التيار بزاوية مع الكبل خارج مجموعة مسند راحة اليد.

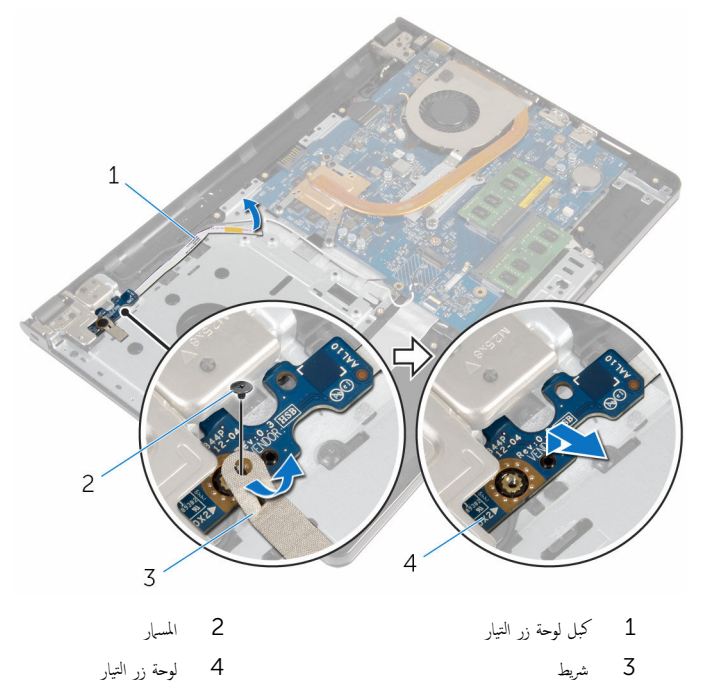

إعادة تركيب وحدة زر التيار

تحذيو . قبل العمل داخل الكمبيوتر ، اقرأ معلومات الامان التي تم ٳرفاقها مع الكمبيوتر ، واتبع الخطوات الوادة في ق<u>بل العمل داخل الكمبيوتر</u> . بعد العمل ⚠ داخل الكمبيوتر، اتبع التعليات الواردة في <u>بعد العمل داخل الكمبيوتر</u> للتعرف على المعلومات الإضافية الخاصة بأفضل ممارسات الزمان، راجع الصفحة الرئيسية الخاصة بالتّوافق التنظيمي من خلال dell.com/regulatory\_compliance.

### الإجراء

- 1 ߁ بم˩˅ذاة ̙˕˩ة الم˸مار دةˠوالمو ߆ ˧ة̤و رز ا̤˕ ̏ش ̾ل ̪ع ̙˕˩ة الم˸مار دةˠوالمو ߆ ̉ةمجمو ̪˸̰د ا˧ةر ا̤̾د.
	- 2 ٪ قم بتثبيت الشريط بلوحة زر التشغيل.
	- 3 أعد تركيب المسهار اللولبي الذي يثبت لوحة زر التشغيل بمجموعة مسند راحة اليد.
		- ادفع الكبل عبر الفتحة الموجودة في مسند راحة اليد.  $\,$ 
			- 5 اقلب الكمبيوتر وافتح الشاشة.
			- **6** ٪ قم بتوصيل كبل لوحة زر التشغيل بلوحة النظام.

#### المتطلبات التالية

- 1 اتبع التعليات من الخطوة 3 إلى الخطوة 8 في <u>"إعادة وضع قاعدة الكمبيوتر</u>".
	- **2** أعد وضع ل<u>وحة المفاتيح</u>.
	- 3 أعد وضع <u>البطاقة اللاسلكية</u>
	- 4 أعد وضع <u>محرك الأقراص الثابتة</u>.
		- <mark>5</mark> أعد وضع <u>غطاء القاعدة</u>.
	- **6** أعد وضع <u>محرك الأقراص الضوئية</u> .
		- **7** أعد وضع <u>البطارية</u>

## إزالة لوحة النظام

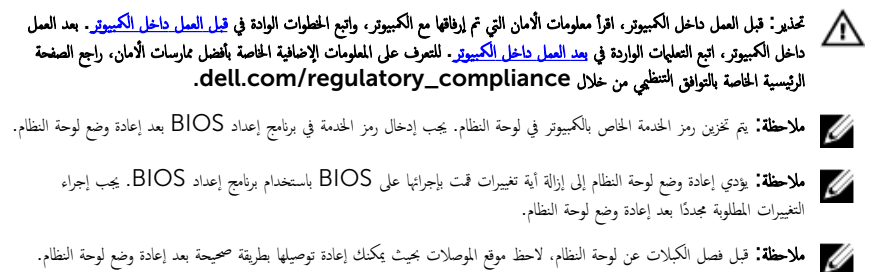

## المتطلبات الاساسية

- 1 فَ بِإِزالَةِ ا<u>لْبِطَارِيَّةِ</u>
- 2 ٪ قم بإزالة <u>محرك الأقراص الضوئية</u>.
	- 3 ٪ قم بإزالة <u>غطاء القاعدة</u>.
	- 4 ٪ فم بإزالة <u>محرك الأفواص الثابتة</u> .
	- 5 في بارالة السطاقة اللاسلكية.
		- **6** فم بإزالة ل<u>وحة المفاتيح</u>
- 7 اتبع الإجراءات الواردة في الخطوات من 1 إلى 7 في "إ<u>زالة قاعدة الكمبيوتر"</u>.
	- 8 ٪ ق<sub>ا ن</sub>إزالة لوحة ا<u>لإدخال/الإخراج</u>

### الإجراء

- اقلب الكمبيوتر وافتح الشاشة. $\,$
- 2 افصل كبل لوحة زر التشغيل عن لوحة النظام.

وفع المزلاج وافصل كبل لوحة اللمس من الموصل الموجود في لوحة النظام.  $\bf 3$ 

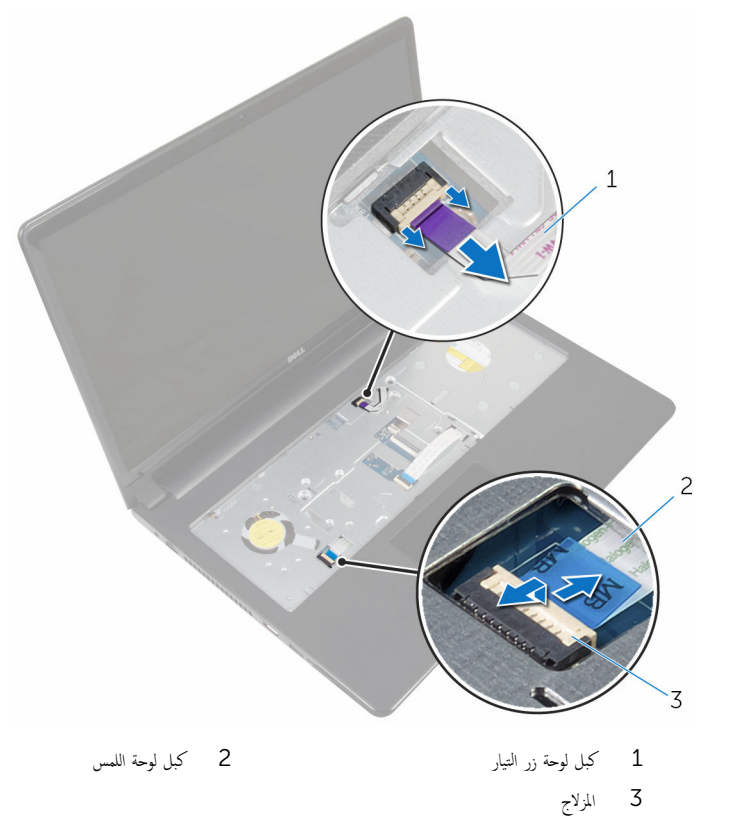

- 4 أغلق لوحة الشاشة واقلب الكمبيوتر رأسًا على عقب.
- د أرفع المزلاج وافصل كبل الشاشة من الموصل الموجود في لوحة النظام.

**6** ٪ قم بإزالة المسهار الذي يثبت لوحة النظام بمجموعة مسند راحة اليد.

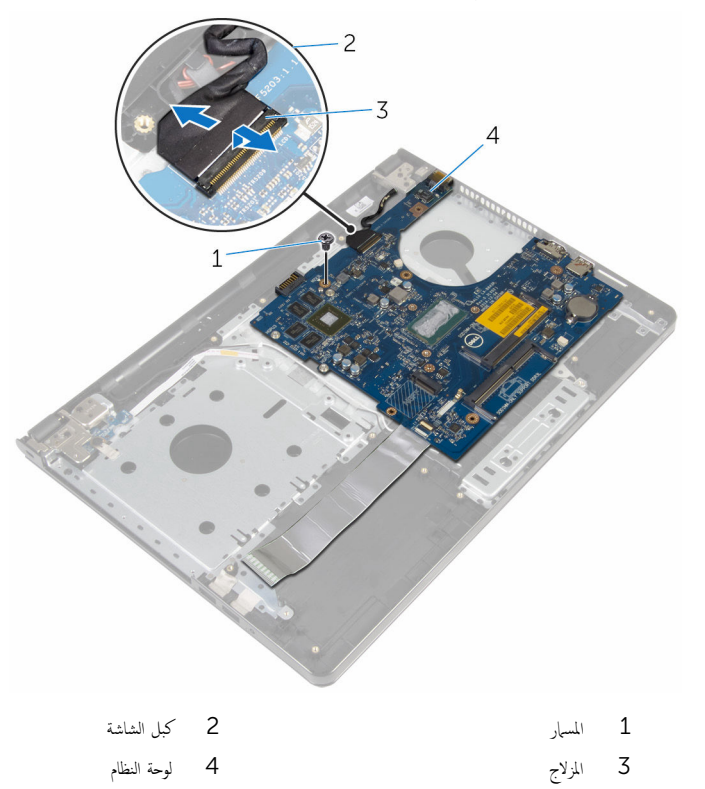

7 ارفع لوحة النظام من الحافة الداخلية بحرص، وحرر المنافذ من الفتحات الموجودة في مجموعة مسند راحة اليد.

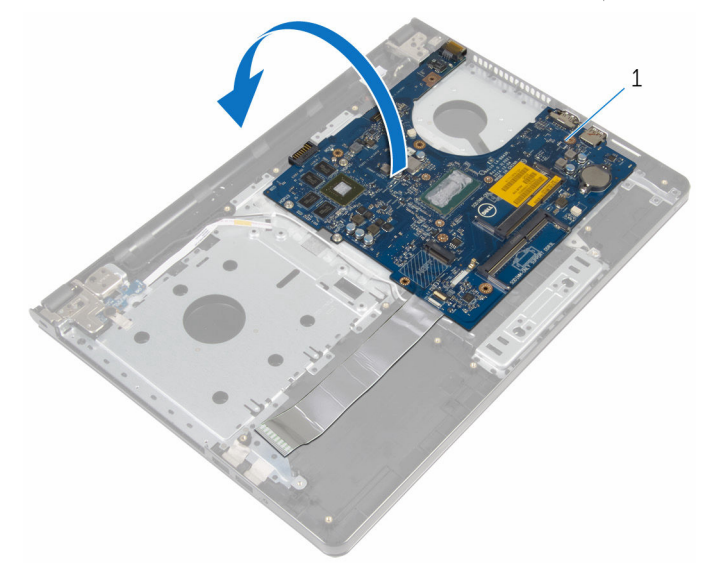

- ل فوحة النظام  $\,$
- وارفع المزلاج وافصل كبل لوحة الإدخال $\bigvee$ الإخراج من لوحة النظام.
	- ب<br>**10** افصل كبل منفذ ممايئ التيار من لوحة النظام.

 $\overline{3}$ 

لوحة النظام

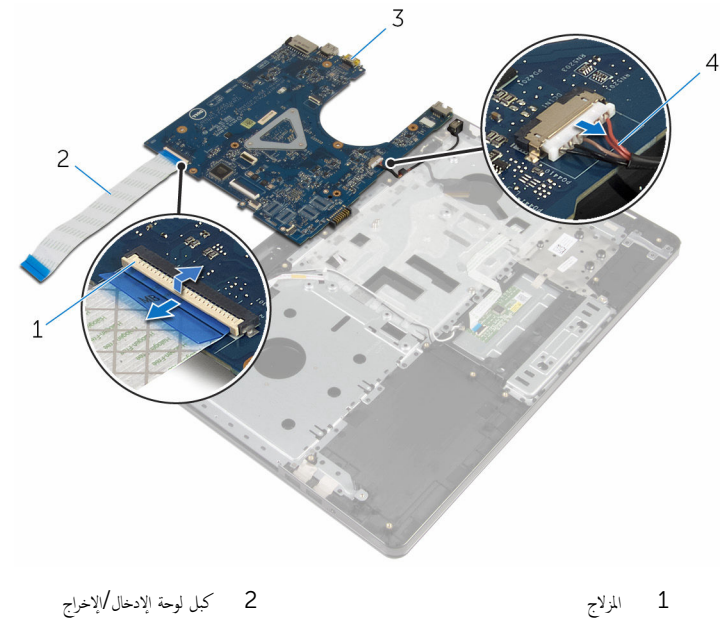

4 كابل منفذ محابئ التيار

## إعادة تركيب لوحة النظام

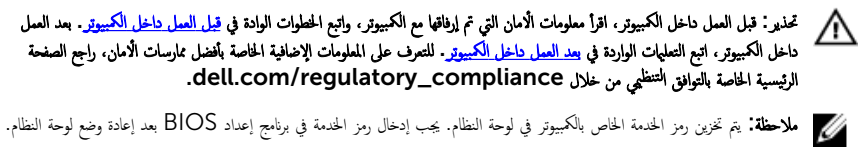

لاحظة: يؤدي إعادة وضع لوحة النظام إلى إزالة أية تغييرات قمت بإجرائها على BIOS باستخدام برنامج إعداد BIOS. يجب إجراء التغييرات المطلوبة مجددًا بعد إعادة وضع لوحة النظام.

### الإجراء

1 ٪ قم بتوصيل كبل منفذ محا<sub>ف</sub>ئ التيار بلوحة النظام. ̻ر؏ر 2 ߁ ̟ˋل ˧ة̤و Ȕالإدˬ˅ل/Ȕالإ اجˬر Ȕالى ˽لالمو الخ˅ص ˈ̴Ǚ ا̏̀طو ̉لى الم˴لإج ̤˕˜ˋ̾ت اك̤ ˋل ˧ةˈ̧و ا̰̤ظ˅م. ˈ قاني لوحة النظام. $\bar{\bf 3}$ 4 ٪ قم بإزاحة المنافذ الموجودة في لوحة النظام إلى داخل الفتحات الموجودة في مجوعة مسند راحة اليد، ثم ضع لوحة النطام على مجموعة مسند راحة اليد. د ( بمحاذاة فتحة المسار الموجودة في لوحة النظام مع فتحة المسار الموجودة في مجموعة مسند راحة اليد. ه أعد تركيب المسهار الذي يثبت لوحة النظام بمجموعة مسند راحة اليد. 7 قم بتمرير كبل الشاشة بالموصل الخاص به، واضغط على المزلاج لتثبيت الكبل بلوحة النظام. 8 اقلب الكمبيوتر وافتح الشاشة. 9 أدخل كبل لوحة اللمس في الموصل واضغط على مزلاج الموصل لتثبيت الكبل. 10 ٪ قم بتوصيل كبل لوحة زر التشغيل بلوحة النظام.

### المتطلبات التالية

- 1 أعد وضع لوحة ا<u>لإدخال/الإخراج</u>.
- 2 اتبع التعليات من الخطوة 3 إلى الخطوة 8 في <u>"إعادة وضع قاعدة الكمبيوت</u>".
	- 3 أعد وضع ل<u>وحة المفاتيح</u>.
	- 4 أعد وضع <u>البطاقة اللاسلكية</u>
	- 5 أعد وضع <u>محرك الأقراص الثابتة</u> .
		- **6** أعد وضع <u>غطاء القاعدة</u> .
	- 7 ٪ أعد وضع <u>محرك الأقراص الضوئية</u> .
		- **8** أعد وضع <u>البطارية</u>

## إزالة مجموعة الشاشة

<span id="page-67-0"></span>⚠ تحذير : قبل العمل داخل الكمبيوتر ، اقرأ معلومات الٌامان التي تم ٳرفاقها مع الكمبيوتر ، واتبع الخطوات الوادة في <u>قبل العمل داخل الكمبيوتر</u> . بعد العمل داخل الكمبيوتر ، اتبع التعليمات الواردة في <u>بعد العمل داخل الكمبيوتر</u>. للتعرف على المعلومات الإضافية الحاصة بأفضل ممارسات الامان. راجع الصفحة الرئيسية الخاصة بالتّوافق التنظيمي من خلال dell.com/regulatory\_compliance.

## المتطلبات ا<mark>لا</mark>ساسية

- 1 فم بإزالة ا<mark>لبطارية.</mark>
- 2 ٪ قم بإزالة <u>محرك الأقراص الضوئية</u>.
	- 3 ٪ قم بإزالة <u>غطاء القاعدة</u>
	- 4 قم بإزالة <u>محرك الأقراص الثابتة</u>.
	- 5 ٪ مَّ بإزالة <u>الْبطاقة اللاسلكية</u>
		- **6** فم بإزالة ل<u>وحة المفاتيح</u>
- 7 اتبع الإجراءات الواردة في الخطوات من 1 إلى 7 في " إ<u>زالة قاعدة الكمبيوتر"</u> .

### الإجراء

- لاحظ توجيه كابل الهوائى وقم بإزالة الكابل من أدلة التوجيه الخاصة به.  $\bm{1}$ 
	- 2 ٪ ارفع المزلاج وافصل كبل الشاشة عن لوحة النظام.

لاحظ توجيه كبل الشاشة وقم بإزالة الكبل من أدلة التوجيه الخاصة به.

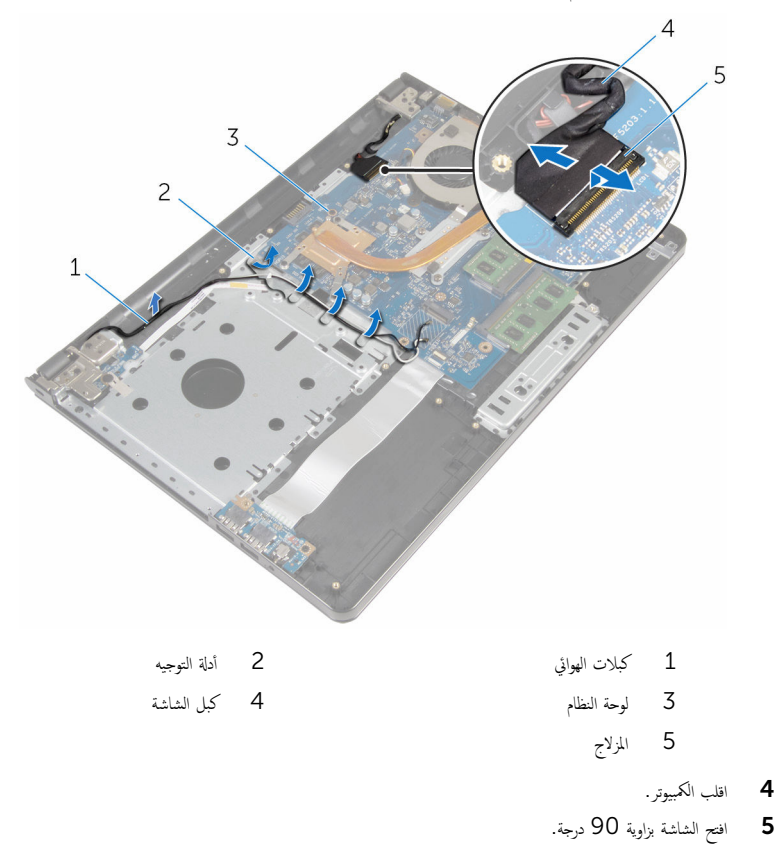

- ً ضِع الكمبيوتر على حافة المنضدة حتى مجموعة مسند راحة اليد على المنضدة، وتمتد مجموعة الشاشة مرورًا بحافة المنضدة مع اتجاه مفصلات الشاشة .<br>لاعلى.
	- 7 ٪ قُ بإزالة المسامير التي تثبت مفصلات الشاشة بمجموعة مسند راحة اليد.

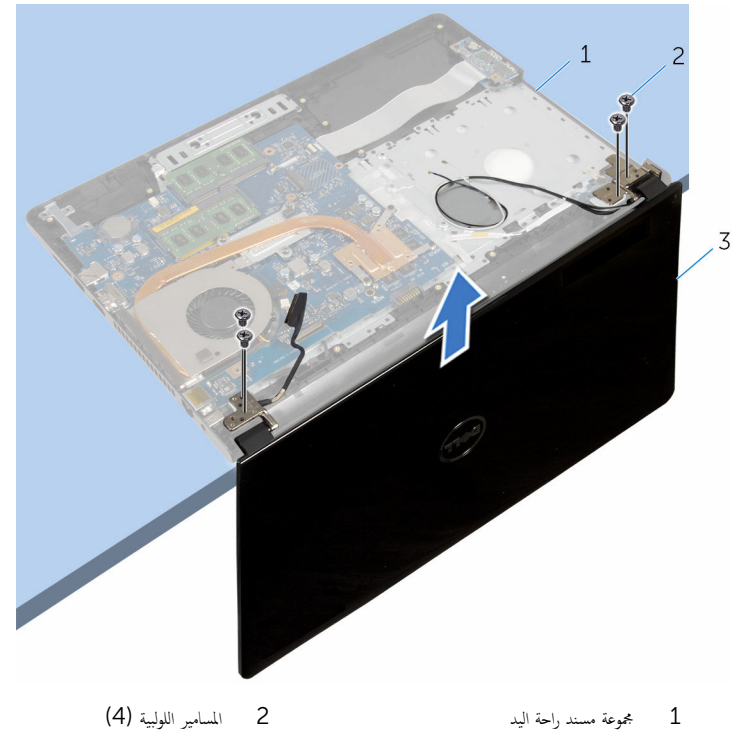

3 مجموعة الشاشة

## إعادة وضع مجموعة الشاشة

تحذيو : قبل العمل داخل الكمبيوتر ، اقرأ معلومات الّامان التي تم إرفاقها مع الكمبيوتر ، واتبع الخطوات الوادة في ق<u>بل العمل داخل الكمبيوتر</u> . بعد العمل ⚠ داخل الكمبيوتر ، اتبع التعليمات الواردة في <u>بعد العمل داخل الكمبيوتر</u>. للتعرف على المعلومات الإضافية الحاصة بأفضل ممارسات الامان. راجع الصفحة الرئيسية الخاصة بالتّوافق التنظيمي من خلال dell.com/regulatory\_compliance.

### الإجراء

 1 ̀ع ̉ةمجمو ̪˸̰د ا˧ةر ا̤̾د ̉لى ˧˅̙ة الم̰ضدة ̪ع ˠعل ا̤ ̻ةˋط˅ر ̻ةالخ̧و ةالمص̏ر ˒ˣ̴ ˕عˈ ً̾دا ̉ن الح˅̙ة. 2 ߁ بم˩˅ذاة ̙˕˩˅ت الم˸˅̪̾ر دةˠوالمو ߆ ̪فصلات ا̤ش˅˺ة ̪ع ̙˕˩˅ت الم˸˅̪̾ر دةˠوالمو ߆ ̉ةمجمو ̪˸̰د ا˧ةر ا̤̾د. 3 ǫȓ̉د ˒ر̟̾ˇ الم˸˅̪̾ر ا̧̤و̤ˋ̾ة اܱ̤ ˒˜ˋت ̪ف˅˽لات ا̤ش˅˺ة ̉ةˣموبم ̪˸̰د ا˧ةر ا̤̾د. ً 4 ǫŗ̑̍ق ا̤ش˅˺ة ا̧̜ˇو اكم̤ ˋ ˒ر̾و ǫرȓ˷ ˅ ̉لى ̉قˇ. 5 ߁ ˈ˕وˠ̴̾ ̟ˋل ا̤ش˅˺ة ̪ن ˬلال ǫȓدلة ا̤˕وˠ̴̾ دةˠوالمو ߆ ̪˸̰د ا˧ةر ا̤̾د. 6 ߁ Ȕ ˅ˈا˧ةز ̟ˋل ا̤ش˅˺ة ߆ ˽لالمو ا̏̀طو ̉لى الم˴لإج ̤˕و˽̾ل كاˈل ا̤ش˅˺ة ˧ةˈ̧و ا̰̤ظ˅م. 7 ߁ ˈ˕وˠ̴̾ ̟ˋل ا̤ ائي̶و ̪ن ˬلال ǫȓدلة ا̤˕وˠ̴̾ دةˠوالمو ߆ ̉ةمجمو ̪˸̰د ا˧ةر ا̤̾د.

#### المتطلبات التالية

- 1 اتبع التعليات من الخطوة 3 إلى الخطوة 8 في <u>"إعادة وضع قاعدة الكمبيوتر</u>". **2** أعد وضع <u>لوحة المفاتيح</u>. 3 أعد وضع <u>البطاقة اللاسلكية</u>. 4 أعد وضع <u>محرك الأقراص الثابتة</u> . 5 في أعد وضع <u>غطاء القاعدة</u>.
	- **6** أعد وضع <u>محرك الأقراص الضوئية</u>.
		- **7** أعد وضع <u>البطارية</u>

## إزالة إطار الشاشة

⚠ تحذير : قبل العمل داخل الكمبيوتر ، اقرأ معلومات الٌامان التي تم ٳرفاقها مع الكمبيوتر ، واتبع الخطوات الوادة في <u>قبل العمل داخل الكمبيوتر</u> . بعد العمل داخل الكمبيوتر ، اتبع التعليمات الواردة في <u>بعد العمل داخل الكمبيوتر</u>. للتعرف على المعلومات الإضافية الحاصة بأفضل ممارسات الامان. راجع الصفحة الرئيسية الخاصة بالتّوافق التنظيمي من خلال dell.com/regulatory\_compliance.

## المتطلبات ا<mark>لا</mark>ساسية

- 1 فم بإزالة ا<u>لبطارية</u>
- 2 ٪ قم بإزالة <u>محرك الأقراص الضوئية</u>.
	- 3 ٪ قم بإزالة <u>غطاء القاعدة</u>
	- 4 قم بإزالة <u>محرك الأقراص الثابتة</u>.
	- 5 ٪ قم بإزالة ا<u>لبطاقة اللاسلكية</u>
		- **6** فم بإزالة ل<u>وحة المفاتيح</u>
- 7 اتبع الإجراءات الواردة في الخطوات من 1 إلى 7 في "إز<mark>الة قاعدة الكمبيوتر"</mark>.
	- 8 ٪ قم بإزالة <u>مجموعة الشاشة</u>

### الإجراء

ستخدام أطراف أصابعك، ارفع الحافة الداخلية لإطار الشاشة بعناية.  $\boldsymbol{1}$
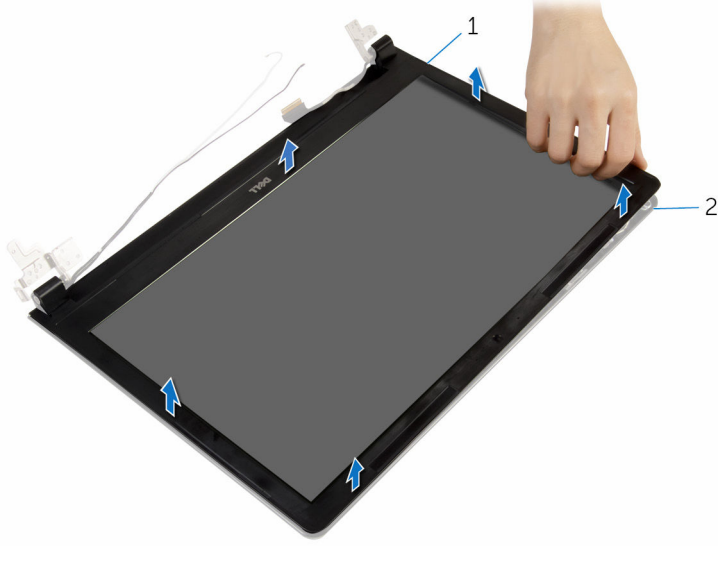

احظار الشاشة  $^{\rm 2}$  الغطاء الخلفي للشاشة  $^{\rm 1}$ 

# إعادة وضع إطار الشاشة

<span id="page-73-0"></span>⚠ تحذير : قبل العمل داخل الكمبيوتر ، اقرأ معلومات الٌامان التي تم ٳرفاقها مع الكمبيوتر ، واتبع الخطوات الوادة في <u>قبل العمل داخل الكمبيوتر</u> . بعد العمل داخل الكمبيوتر ، اتبع التعليمات الواردة في <u>بعد العمل داخل الكمبيوتر</u>. للتعرف على المعلومات الإضافية الحاصة بأفضل ممارسات الامان. راجع الصفحة الرئيسية الخاصة بالتّوافق التنظيمي من خلال dell.com/regulatory\_compliance.

#### الإجراء

قم بمحاذاة إطار الشاشة مع الغطاء الخلفي للشاشة وأدخل إطار الشاشة في مكانه بعناية.

- 1 أعد وضع <u>مجموعة الشاشة</u>.
- 2 اتبع التعليات من الخطوة 3 إلى الخطوة 8 في <u>"إعادة وضع قاعدة الكمبيوتر</u>".
	- 3 أعد وضع <u>لوحة المفاتيح</u>
	- 4 أعد وضع <u>البطاقة اللاسلكية</u> .
	- 5 أعد وضع <u>محرك الأقراص الثابتة</u>.
		- **6** أعد وضع <u>غطاء القاعدة</u>
	- 7 ٪ أعد وضع <u>محرك الأقراص الضوئية</u> .
		- 8 أعد وضع <u>البطارية</u><br>ـ

## إزالة لوحة الشاشة

<span id="page-74-0"></span>⚠ تحذير : قبل العمل داخل الكمبيوتر ، اقرأ معلومات الٌامان التي تم ٳرفاقها مع الكمبيوتر ، واتبع الخطوات الوادة في <u>قبل العمل داخل الكمبيوتر</u> . بعد العمل داخل الكمبيوتر ، اتبع التعليمات الواردة في <u>بعد العمل داخل الكمبيوتر</u>. للتعرف على المعلومات الإضافية الحاصة بأفضل ممارسات الامان. راجع الصفحة الرئيسية الخاصة بالتّوافق التنظيمي من خلال dell.com/regulatory\_compliance.

### المتطلبات ا<mark>لا</mark>ساسية

- 1 فم بإزالة ا<mark>لبطارية</mark>
- 2 ٪ قم بإزالة <u>محرك الأقراص الضوئية</u>.
	- 3 ٪ قم بإزالة <u>غطاء القاعدة</u>
	- 4 قم بإزالة <u>محرك الأقراص الثابتة</u>.
	- 5 ٪ قم بإزالة ا<u>لبطاقة اللاسلكية</u>
		- <mark>6</mark> فم بإزالة ل<u>وحة المفاتيح</u>
- 7 اتبع الإجراءات الواردة في الخطوات من 1 إلى 7 في "إز<mark>الة قاعدة الكمبيوتر"</mark>.
	- 8 ٪ قم بإزالة <u>مجموعة الشاشة</u>
	- 9 فَمَ بِإِزَالَةٍ إِ<u>طَارِ الشَّاشَةِ</u>

#### الإجراء

قر بإزالة المسامير المثبتة للوحة الشاشة بالغطاء الخلفي للشاشة.  $\boldsymbol{1}$ 

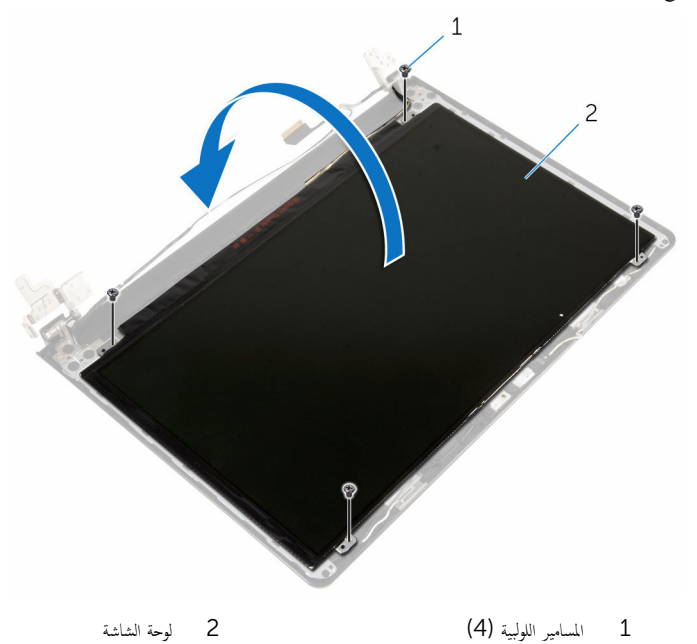

2 لوحة الشاشة

قط قم بإزالة الشريط الملصق بكابل الشاشة.  $\bar{\bf 3}$ 

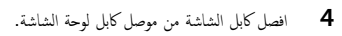

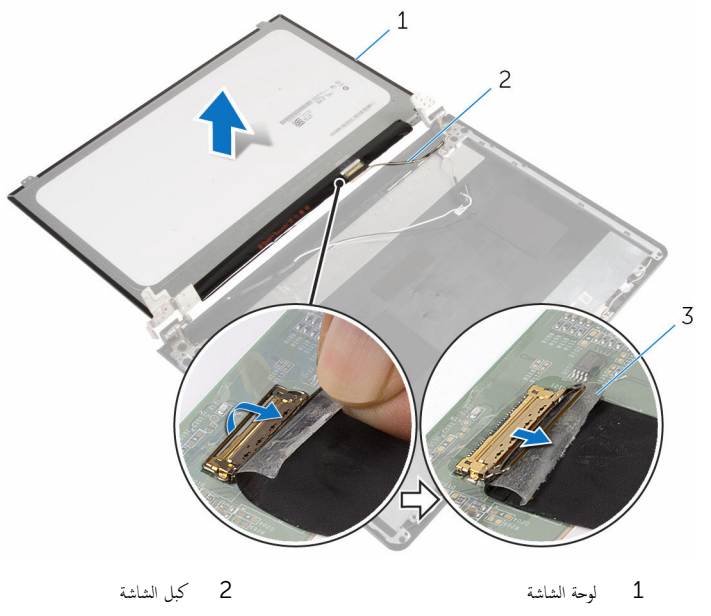

- 3 شريط
- رفع لوحة الشاشة بعيدًا عن الغطاء الخلفي.

# إعادة وضع لوحة الشاشة

<span id="page-77-0"></span>تحذيو ֹ قبل العمل داخل الكمبيوتر، اقرأ معلومات الامان التي تم إرفاقها مع الكمبيوتر، واتبع الخطوات الوادة في ق<u>بل العمل داخل الكمبيوتر</u> ـ بعد العمل ⚠ داخل الكمبيوتر، اتبع التعليات الواردة في ب<u>عد العمل داخل الكمبيوتر</u> للتعرف على المعلومات الإضافية الخاصة بافضل ممارسات الزمان، راجع الصفحة الرئيسية الخاصة بالتّوافق التنظيمي من خلال dell.com/regulatory\_compliance.

#### الإجراء

- عبل كابل الشاشة بموصل لوحة الشاشة. $\bf{1}$ 
	- نبت الشريط المثبت لكابل الشاشة.<br>ا
- ${\bf 3}$  ٰ ضع لوحة الشاشة على الغطاء الخلفي للشاشة برفق وقم بمحاذاة فتحات المسامير الموجودة في لوحة الفصاء بر الخلفي للشاشة.
	- 4 أعد تركيب المسامير المثبتة للوحة الشاشة بالغطاء المخلفي للشاشة.

- 1 أعد وضع <u>إطار الشاشة</u>.
- <mark>2</mark> أعد وضع <u>مجموعة الشاشة</u>.
- 3 اتبع التعليات من الخطوة 3 إلى الخطوة 8 في <u>"إعادة وضع قاعدة الكمبيوت</u>ر".
	- **4** أعد وضع <u>لوحة المفاتيح</u>
	- 5 في أعد وضع <u>البطاقة اللاسلكية</u>
	- **6** أعد وضع <u>محرك الأقراص الثابتة</u>.
		- 7 أعد وضع <u>غطاء القاعدة</u>.
	- **8** أعد وضع <u>محرك الأقراص الضوئية</u> .
		- 9 أعد وضع <u>البطارية</u>

### إزالة مفصلات الشاشة

<span id="page-78-0"></span>تحذيو : قبل العمل داخل الكمبيوتر ، اقرأ معلومات الّامان التي تم إرفاقها مع الكمبيوتر ، واتبع الخطوات الوادة في ق<u>بل العمل داخل الكمبيوتر</u> . بعد العمل ⚠ داخل الكمبيوتر ، اتبع التعليمات الواردة في <u>بعد العمل داخل الكمبيوتر</u>. للتعرف على المعلومات الإضافية الحاصة بأفضل ممارسات الامان. راجع الصفحة الرئيسية الخاصة بالتّوافق التنظيمي من خلال dell.com/regulatory\_compliance.

### المتطلبات ا<mark>لا</mark>ساسية

- 1 فم بإزالة ا<mark>لبطارية.</mark>
- 2 ٪ قم بإزالة <u>محرك الأقراص الضوئية</u>.
	- 3 ٪ قم بإزالة <u>غطاء القاعدة</u>
	- 4 قم بإزالة <u>محرك الأقراص الثابتة</u>.
	- 5 ٪ قم بإزالة ا<u>لبطاقة اللاسلكية</u>
		- <mark>6</mark> فم بإزالة ل<u>وحة المفاتيح</u>
- 7 اتبع الإجراءات الواردة في الخطوات من 1 إلى 7 في "إز<mark>الة قاعدة الكمبيوتر"</mark>.
	- 8 ٪ قم بإزالة <u>مجموعة الشاشة</u>
	- 9 فَمَ بِإِزَالَةٍ إِ<u>طَارِ الشَّاشَةِ</u>
	- 10 فم بإزالة ل<u>وحة الشاشة</u>.

#### الإجراء

ق ﴿ إِزالَةِ المساميرِ اللولِبيةِ المثبتةِ لمفصلاتِ الشاشةِ في الغطاءِ الحُلفي للشاشةِ.

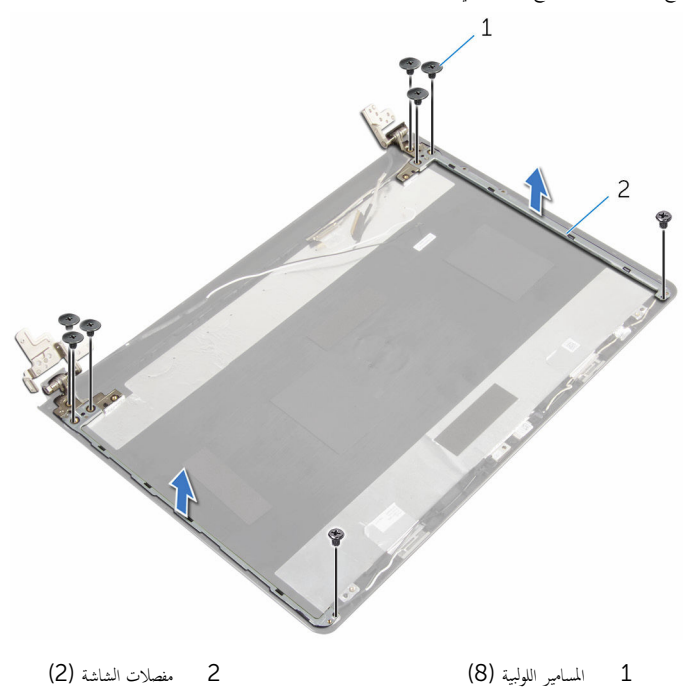

# إعادة وضع مفصلات الشاشة

<span id="page-80-0"></span>تحذيو ֹ قبل العمل داخل الكمبيوتر، اقرأ معلومات الامان التي تم إرفاقها مع الكمبيوتر، واتبع الخطوات الوادة في ق<u>بل العمل داخل الكمبيوتر</u> ـ بعد العمل ⚠ داخل الكمبيوتر، اتبع التعليات الواردة في ب<u>عد العمل داخل الكمبيوتر</u> للتعرف على المعلومات الإضافية الخاصة بافضل ممارسات الزمان، راجع الصفحة الرئيسية الخاصة بالتّوافق التنظيمي من خلال dell.com/regulatory\_compliance.

#### الإجراء

- $\!1$   $\!$  قم بمحاذاة فتحات المسامير اللولبية الموجودة في مفصلات الشاشة مع فتحات المسامير الموجودة في الغطاء الحلفي للشاشة.
	- 2 أعد تركيب المسامير المثبتة لمفصلات الشاشة في الغطاء الحخلفي للشاشة.

- 1 أعد وضع ل<u>وحة الشاشة</u>.
- **2** أعد وضع <u>إطار الشاشة</u>.
- 3 أعد وضع <u>مجموعة الشاشة</u>.
- 4 اتبع التعليات من الخطوة 3 إلى الخطوة 8 في <u>"إعادة وضع قاعدة الكمبيوت</u>ر".
	- 5 أعد وضع <u>لوحة المفاتيح</u>
	- **6** أعد وضع <u>البطاقة اللاسلكية</u>
	- 7 أعد وضع <u>محرك الأقراص الثابتة</u>.
		- **8** أعد وضع <u>غطاء القاعدة</u>.
	- 9 أعد وضع <u>محرك الأقراص الضوئية</u> .
		- 10 أعد وضع <u>البطارية</u>

# إزالة كبل الشاشة

<span id="page-81-0"></span>تحذيو : قبل العمل داخل الكمبيوتر ، اقرأ معلومات الّامان التي تم إرفاقها مع الكمبيوتر ، واتبع الخطوات الوادة في ق<u>بل العمل داخل الكمبيوتر</u> . بعد العمل ⚠ داخل الكمبيوتر ، اتبع التعليمات الواردة في <u>بعد العمل داخل الكمبيوتر</u>. للتعرف على المعلومات الإضافية الحاصة بأفضل ممارسات الامان. راجع الصفحة الرئيسية الخاصة بالتّوافق التنظيمي من خلال dell.com/regulatory\_compliance.

### المتطلبات الاساسية

- 1 قَ بَارَالَةِ الْمِطَارِيَّةِ.
- 2 ٪ قم بإزالة <u>محرك الأقراص الضوئية</u>.
	- 3 ٪ قم بإزالة <u>غطاء القاعدة</u>
	- 4 قم بإزالة <u>محرك الأقراص الثابتة</u>.
	- 5 ٪ قم بإزالة ا<u>لبطاقة اللاسلكية</u>
		- 6 فَمَ بَإِزَالَةٍ لِ<u>مَحَةِ المفاتيح</u>ِ.
- 7 اتبع الإجراءات الواردة في الخطوات من 1 إلى 7 في "إز<mark>الة قاعدة الكمبيوتر"</mark>.
	- 8 ٪ قم بإزالة <u>مجموعة الشاشة</u>
	- 9 فَمَ بِإِزَالَةٍ إِ<u>طَارِ الشَّاشَةِ</u>
	- 10 فَمَ بِإِزَالَةِ لِهِجَ<u>ةِ الشَّاشَةِ</u>
	- 11 فَمِ بِإِزَالَةِ <u>مفصلات الشاشة</u>.

#### الإجراء

- افصل كبل الكاميرا عن الموصل الموجود في وحدة الكاميرا.  $\boldsymbol{1}$
- 2 ٪ قمّ بإزالة الشريط الذي يثبت كبل الكاميرا بالغطاء الحلفي للشاشة.
- 3 لاحظ توجيه كبل الكاميرا ثم قم بإزالة كبل الكاميرا من الغطاء الخلفي للشاشة.

4 لاحظ توجيه كبل الشاشة، وقم بإزالة كبل الشاشة من الغطاء الخلفي للشاشة.

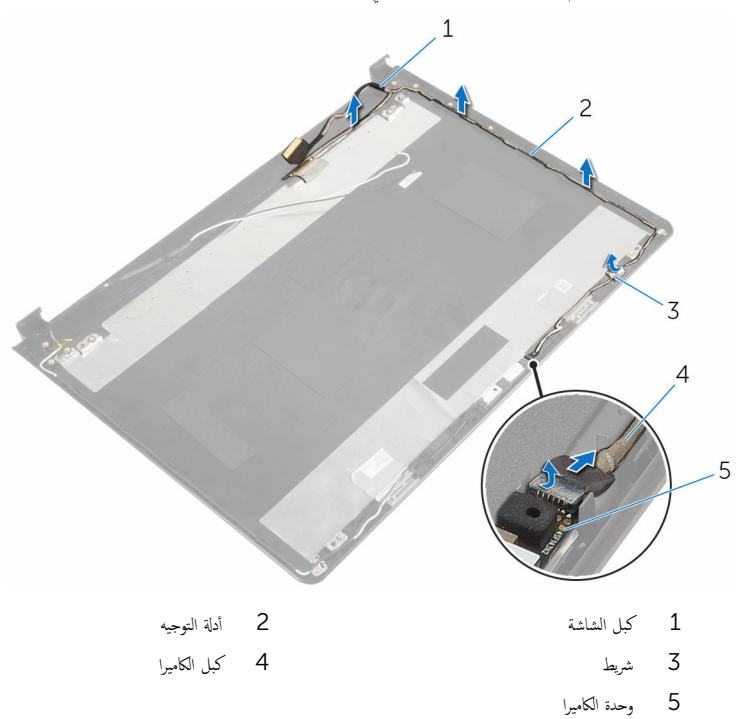

# إعادة وضع كبل الشاشة

<span id="page-83-0"></span>تحذيو : قبل العمل داخل الكمبيوتر ، اقرأ معلومات الّامان التي تم إرفاقها مع الكمبيوتر ، واتبع الخطوات الوادة في ق<u>بل العمل داخل الكمبيوتر</u> . بعد العمل ⚠ داخل الكمبيوتر ، اتبع التعليمات الواردة في <u>بعد العمل داخل الكمبيوتر</u>. للتعرف على المعلومات الإضافية الحاصة بأفضل ممارسات الامان. راجع الصفحة الرئيسية الخاصة بالتّوافق التنظيمي من خلال dell.com/regulatory\_compliance.

#### الإجراء

- 1 ٪ قم بتوجيه كبل الشاشة عبر ألسنة التوجيه الموجودة على الغطاء الخلفي للشاشة.
- 2 ٪ قم بتوجيه كبل الكاميرا من خلال أدلة التوجيه الموجودة في الغطاء الخلفي للشاشة.
	- 3 الصق الشريط الذي يثبت كبل الكاميرا في الغطاء الخلفي للشاشة.
		- 4 ٪ قم بتوصيل كبل الكاميرا بالموصل الموجود في وحدة الكاميرا.

- 1 أعد وضع <u>مفصلات الشاشة</u>.
	- **2** أعد وضع ل<u>وحة الشاشة</u>.
	- 3 أعد وضع <u>إطار الشاشة</u>.
	- 4 أعد وضع <u>مجموعة الشاشة</u>.
- 5 اتبع التعليات من الخطوة 3 إلى الخطوة 8 في <u>"إعادة وضع قاعدة الكميوت</u>و".
	- **6** أعد وضع <u>لوحة المفاتيح</u>
	- **7** أعد وضع <u>البطاقة اللاسلكية</u> .
	- **8** أعد وضع <u>محرك الأقراص الثابتة</u> .
		- 9 في أعد وضع <u>غطاء القاعدة</u>
	- 10 أعد وضع <u>محرك الأقراص الضوئية</u>.
		- 11 أعد وضع <u>البطارية</u>

# إزالة الغطاء الخلفي للشاشة ومجموعة الهوائي

تحذيو : قبل العمل داخل الكمبيوتر ، اقرأ معلومات الّامان التي تم إرفاقها مع الكمبيوتر ، واتبع الخطوات الوادة في ق<u>بل العمل داخل الكمبيوتر</u> . بعد العمل ⚠ داخل الكمبيوتر ، اتبع التعليمات الواردة في <u>بعد العمل داخل الكمبيوتر</u>. للتعرف على المعلومات الإضافية الحاصة بأفضل ممارسات الامان. راجع الصفحة الرئيسية الخاصة بالتّوافق التنظيمي من خلال dell.com/regulatory\_compliance.

### المتطلبات الاساسية

- 1 قَ بَارَالَةِ الْمِطَارِيَّةِ.
- 2 ٪ قم بإزالة <u>محرك الأقراص الضوئية</u>.
	- 3 ٪ قم بإزالة <u>غطاء القاعدة</u>
	- 4 قم بإزالة <u>محرك الأقراص الثابتة</u>.
		- 5 ٪ قم بإزالة <u>البطاقة اللاسلكية</u>
			- 6 فَمَ بَإِزَالَةٍ لِ<u>مَحَةِ المفاتيح</u>ِ.
- 7 اتبع الإجراءات الواردة في الخطوات من 1 إلى 7 في "إز<mark>الة قاعدة الكمبيوتر"</mark>.
	- 8 ٪ قم بإزالة <u>مجموعة الشاشة</u>
	- 9 فَمَ بِإِزَالَةٍ إِ<u>طَارِ الشَّاشَةِ</u>
	- 10 فم بإزالة ل<u>وحة الشاشة</u>
	- 11 فَمِ بِإِزَالَةِ <u>مفصلات الشاشة</u>.
		- 12 ٪ قم بإزالة ك<u>بل الشاشة</u>.

### الإجراء

بعد تنفيذ الإجراءات الموجودة في المتطلبات الْاساسية، يتبقى الغطاء الخلفي للشاشة ومجموعة الهوائي.

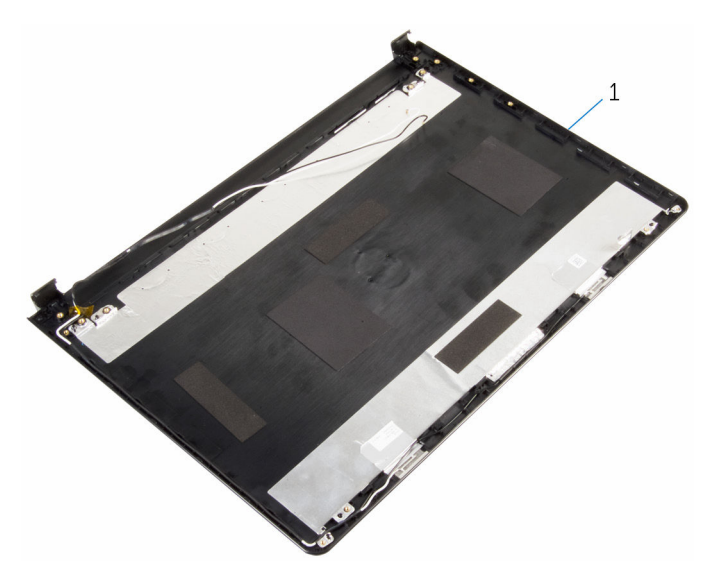

 $\mathbf 1$ الغطاء الخلفي للشاشة ومجموعة الهوائي

# إعادة وضع الغطاء الخلفي للشاشة ومجموعة الهوائي

تحذيو ֹ قبل العمل داخل الكمبيوتر، اقرأ معلومات الامان التي تم إرفاقها مع الكمبيوتر، واتبع الخطوات الوادة في ق<u>بل العمل داخل الكمبيوتر</u> ـ بعد العمل ⚠ داخل الكمبيوتر، اتبع التعليات الواردة في ب<u>عد العمل داخل الكمبيوتر</u> للتعرف على المعلومات الإضافية الخاصة بافضل ممارسات الزمان، راجع الصفحة الرئيسية الخاصة بالتّوافق التنظيمي من خلال dell.com/regulatory\_compliance.

#### الإجراء

ضع الغطاء الخلفي للشاشة على سطح نظيف.

- 1 أعد وضع <u>كيل الشاشة</u>.
- 2 أعد وضع <u>مفصلات الشاشة</u>.
	- 3 أعد وضع <u>لوحة الشاشة</u>.
	- 4 فروضع إ<u>طار الشاشة</u>.
	- 5 أعد وضع <u>مجموعة الشاشة</u>.
- 6 اتبع التعليات من الخطوة 3 إلى الخطوة 8 في <u>"إعادة وضع قاعدة الكمبيوتر</u>".
	- 7 أعد وضع <u>لوحة المفاتيح</u>.
	- 8 أعد وضع <u>البطاقة اللاسلكية</u>
	- 9 أعد وضع <u>محرك الأقراص الثابتة</u>.
		- 10 أعد وضع <u>غطاء القاعدة</u>.
	- 11 أعد وضع <u>محرك الأقراص الضوئية</u>.
		- 12 أعد وضع <u>البطارية</u>

# إزالة الكاميرا

تحذيو : قبل العمل داخل الكمبيوتر ، اقرأ معلومات الّامان التي تم إرفاقها مع الكمبيوتر ، واتبع الخطوات الوادة في ق<u>بل العمل داخل الكمبيوتر</u> . بعد العمل ⚠ داخل الكمبيوتر ، اتبع التعليمات الواردة في <u>بعد العمل داخل الكمبيوتر</u>. للتعرف على المعلومات الإضافية الحاصة بأفضل ممارسات الامان. راجع الصفحة الرئيسية الخاصة بالتّوافق التنظيمي من خلال dell.com/regulatory\_compliance.

### المتطلبات الاساسية

- 1 فم بإزالة ا<mark>لبطارية.</mark>
- 2 ٪ قم بإزالة <u>محرك الأقراص الضوئية</u>.
	- 3 ٪ قم بإزالة <u>غطاء القاعدة</u>
	- 4 قم بإزالة <u>محرك الأقراص الثابتة</u>.
	- 5 ٪ قم بإزالة ا<u>لبطاقة اللاسلكية</u>
		- <mark>6</mark> فم بإزالة ل<u>وحة المفاتيح</u>
- 7 اتبع الإجراءات الواردة في الخطوات من 1 إلى 7 في "إز<mark>الة قاعدة الكمبيوتر"</mark>.
	- 8 ٪ قم بإزالة <u>مجموعة الشاشة</u>
	- 9 فم بإزالة <u>إطار الشاشة</u>.

#### الإجراء

- 1 افصل كبل الكاميرا عن الكاميرا.
- 2 باستخدام مخطاط بلاستيكي، ارفع الكاميرا إلى خارج الغطاء الخلفي للشاشة برفق.

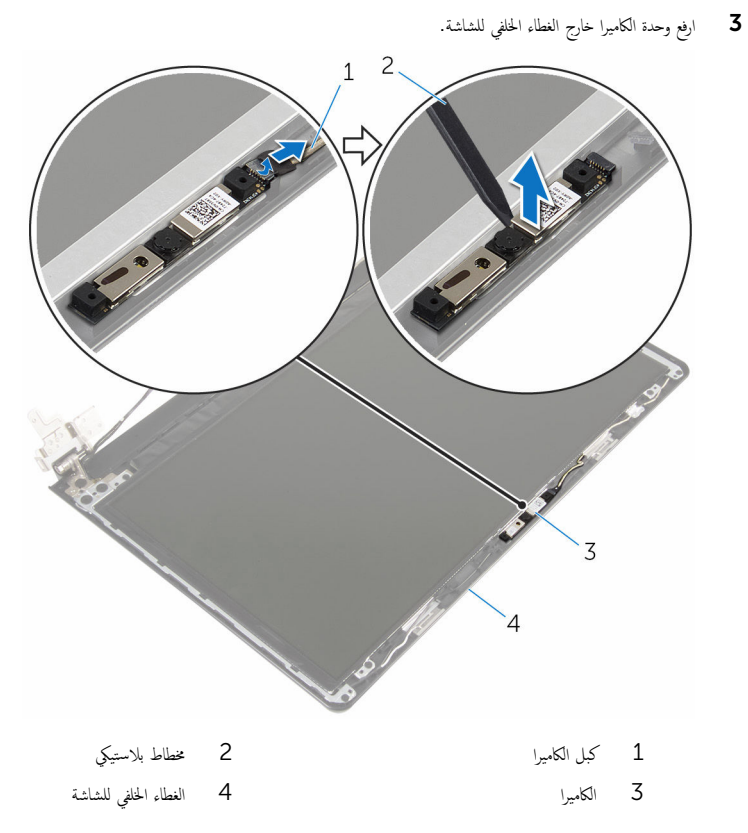

# إعادة وضع الكاميرا

⚠ تحذير : قبل العمل داخل الكمبيوتر ، اقرأ معلومات الٌامان التي تم ٳرفاقها مع الكمبيوتر ، واتبع الخطوات الوادة في <u>قبل العمل داخل الكمبيوتر</u> . بعد العمل داخل الكمبيوتر ، اتبع التعليمات الواردة في <u>بعد العمل داخل الكمبيوتر</u>. للتعرف على المعلومات الإضافية الحاصة بأفضل ممارسات الامان. راجع الصفحة الرئيسية الخاصة بالتّوافق التنظيمي من خلال dell.com/regulatory\_compliance.

#### الإجراء

- ستخدام دعامة المحاذاة، الصق الكاميرا في الغطاء الخلفي للشاشة.  $\boldsymbol{1}$ 
	- 2 ٪ قم بتوصيل كابل الكاميرا بموصل الكاميرا.

- 1 أعد وضع <u>إطار الشاشة</u>.
- 2 أعد وضع <u>مجموعة الشاشة</u> .
- 3 اتبع التعليات من الخطوة 3 إلى الخطوة 8 في <u>"إعادة وضع قاعدة الكمبيوتر</u>".
	- **4** أعد وضع <u>لوحة المفاتيح</u>.
	- 5 في أعد وضع <u>البطاقة اللاسلكية</u>.
	- **6** أعد وضع <u>محرك الأقراص الثابتة</u>.
		- **7** أعد وضع <u>غطاء القاعدة</u>.
	- **8** أعد وضع <u>محرك الأقراص الضوئية</u>.
		- 9 فروضع <u>البطارية</u>

# إزالة منفذ محابئ التيار

<span id="page-90-0"></span>تحذيو : قبل العمل داخل الكمبيوتر ، اقرأ معلومات الّامان التي تم إرفاقها مع الكمبيوتر ، واتبع الخطوات الوادة في ق<u>بل العمل داخل الكمبيوتر</u> . بعد العمل ⚠ داخل الكمبيوتر ، اتبع التعليمات الواردة في <u>بعد العمل داخل الكمبيوتر</u>. للتعرف على المعلومات الإضافية الحاصة بأفضل ممارسات الامان. راجع الصفحة الرئيسية الخاصة بالتّوافق التنظيمي من خلال dell.com/regulatory\_compliance.

### المتطلبات الاساسية

- 1 قَ بَارَالَةِ الْمِطَارِيَّةِ.
- 2 ٪ قم بإزالة <u>محرك الأقراص الضوئية</u>.
	- 3 ٪ قم بإزالة <u>غطاء القاعدة</u>
	- 4 قم بإزالة <u>محرك الأقراص الثابتة</u>.
	- 5 ٪ مَّ بإزالة <u>الْبطاقة اللاسلكية</u>
		- 6 فَمَ بَإِزَالَةٍ لِ<u>مَحَةِ المفاتيح</u>ِ.
- 7 اتبع الإجراءات الواردة في الخطوات من 1 إلى 7 في "إ<u>زالة قاعدة الكمبيوتر"</u>.
	- 8 ٪ ق<sub>ا ن</sub>إزالة لوحة ا<u>لإدخال/الإخراج</u>
		- 9 ٪ قم بإزالة <u>مجموعة الشاشة</u>
		- 10 فم بإزالة ل<u>وحة النظام</u>

#### الإجراء

- لاحظ توجيه كبل منفذ محامئ التيار وقم بإزالته من أدلة التوجيه الموجودة في مجموعة مسند راحة اليد.  $\bm{1}$ 
	- 2 ٪ قم بإزالة المسهار الذي يثبت موصل محيئ الطاقة بمجموعة مسند راحة اليد.

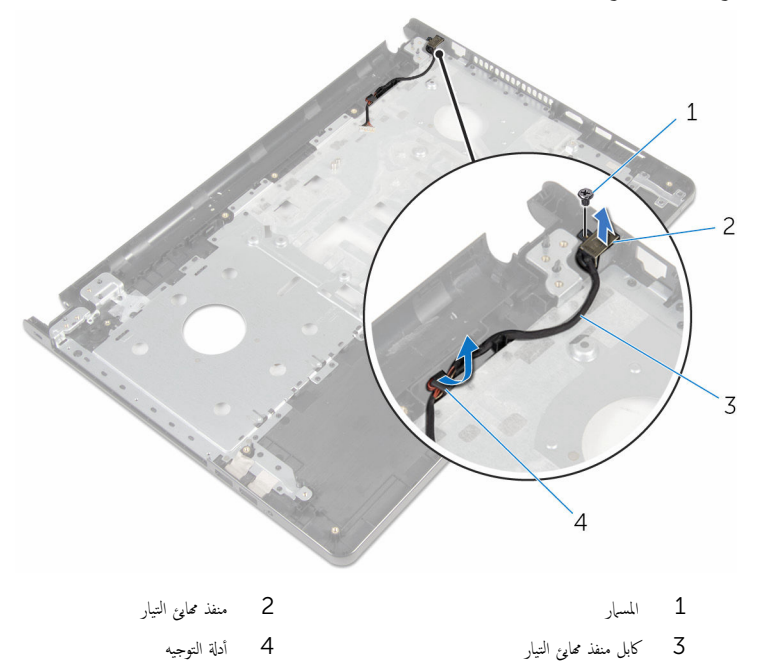

# إعادة وضع منفذ محابئ التيار

<span id="page-92-0"></span>⚠ تحذير : قبل العمل داخل الكمبيوتر ، اقرأ معلومات الٌامان التي تم ٳرفاقها مع الكمبيوتر ، واتبع الخطوات الوادة في <u>قبل العمل داخل الكمبيوتر</u> . بعد العمل داخل الكمبيوتر ، اتبع التعليمات الواردة في <u>بعد العمل داخل الكمبيوتر</u>. للتعرف على المعلومات الإضافية الحاصة بأفضل ممارسات الامان. راجع الصفحة الرئيسية الخاصة بالتّوافق التنظيمي من خلال dell.com/regulatory\_compliance.

#### الإجراء

- $\mathbf 1$   $\bar{\mathbf s}$  يه $\mathbf i$ احة منفذ محاير التشغيل إلى مكانه.
- 2 ٪ قم باستبدال المسبار اللولىي الذي يثبت موصل مميئ الطاقة بمجموعة مسند راحة اليد.
- 3 ߁ ˈ˕وˠ̴̾ ̟ˋل ̰̪فذ مه˅̻ʾ ا̤˕̾˅ر ̉ˋر ǫȓدلة ا̤˕وˠ̴̾ دةˠوالمو ߆ ̉ةمجمو ̪˸̰د ا˧ةر ا̤̾د.

- 1 أعد وضع ل<u>وحة النظام</u>.
- 2 أعد وضع <u>مجموعة الشاشة</u> .
- 3 ٪ أعد وضع لوحة ا<u>لإدخال/الإخراج</u>
- 4 اتبع التعليات من الخطوة 3 إلى الخطوة 8 فى <u>"إعادة وضع قاعدة الكمبيوتر</u>".
	- <mark>5</mark> أعد وضع <u>لوحة المفاتيح</u>.
	- <mark>6</mark> أعد وضع <u>البطاقة اللاسلكية</u>
	- 7 أعد وضع <u>محرك الأقراص الثابتة</u>.
		- **8** أعد وضع <u>غطاء القاعدة</u>.
	- 9 أعد وضع <u>محرك الأقراص الضوئية</u> .
		- 10 أعد وضع <u>البطارية</u>

## إزالة مجموعة مسند راحة اليد

تحذيو : قبل العمل داخل الكمبيوتر ، اقرأ معلومات الّامان التي تم إرفاقها مع الكمبيوتر ، واتبع الخطوات الوادة في ق<u>بل العمل داخل الكمبيوتر</u> . بعد العمل ⚠ داخل الكمبيوتر ، اتبع التعليمات الواردة في <u>بعد العمل داخل الكمبيوتر</u>. للتعرف على المعلومات الإضافية الحاصة بأفضل ممارسات الامان. راجع الصفحة الرئيسية الخاصة بالتّوافق التنظيمي من خلال dell.com/regulatory\_compliance.

### المتطلبات الاساسية

- 1 قَ بَارَالَةِ الْمِطَارِيَّةِ.
- 2 ٪ قم بإزالة <u>محرك الأقراص الضوئية</u>.
	- 3 ٪ قم بإزالة <u>غطاء القاعدة</u>
	- 4 قم بإزالة <u>محرك الأقراص الثابتة</u>.
	- 5 ٪ مَّ بإزالة <u>الْبطاقة اللاسلكية</u>
		- <mark>6</mark> فم بإزالة ل<u>وحة المفاتيح</u>
- 7 اتبع الإجراءات الواردة في الخطوات من 1 إلى 7 في "<mark>إزالة قاعدة الكمبيوتر"</mark>.
	- 8 ٪ ق<sub>ا ن</sub>إزالة لوحة ا<u>لإدخال/الإخراج</u>
		- 9 ٪ قم بإزالة <u>مجموعة الشاشة</u>.
		- 10 إزالة <u>جموعة زر التشغيل.</u>
			- 11 نَمْ بِإِزَالَةٍ لِ<u>وَحَةِ النظام.</u>
		- 12 ٪ قم بإزالة <u>منفذ محا<sub>ف</sub>ع التيار</u>.

#### الإجراء

بعد تنفيذ جميع المتطلبات الْاساسية، يتبقى مجموعة مسند راحة اليد.

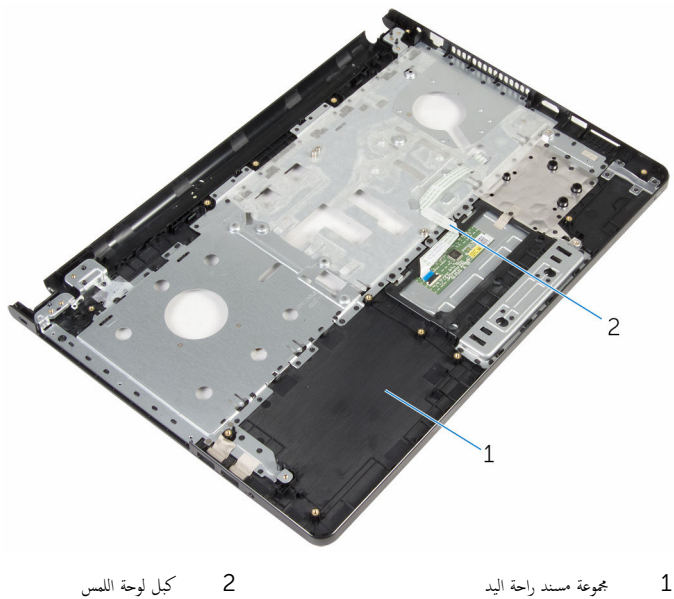

 $\,1\,$ مجموعة مسند راحة اليد

# إعادة تركيب مجموعة مسند راحة اليد

تحذيو ֹ قبل العمل داخل الكمبيوتر، اقرأ معلومات الامان التي تم إرفاقها مع الكمبيوتر، واتبع الخطوات الوادة في ق<u>بل العمل داخل الكمبيوتر</u> ـ بعد العمل ⚠ داخل الكمبيوتر، اتبع التعليات الواردة في ب<u>عد العمل داخل الكمبيوتر</u> للتعرف على المعلومات الإضافية الخاصة بافضل ممارسات الزمان، راجع الصفحة الرئيسية الخاصة بالتّوافق التنظيمي من خلال dell.com/regulatory\_compliance.

#### الإجراء

ضع مجموعة مسند راحة اليد على سطح مستو.

- 1 أعد وضع <u>منفذ محامئ التيار.</u>
	- **2** أعد وضع ل<u>وحة النظام</u>
- 3 √اعادة تركيب <u>مجموعة زر التشغيل</u>
	- 4 أعد وضع <u>مجموعة الشاشة</u>.
- 5 ٪ أعد وضع لوحة ا<u>لإدخال/الإخراج</u>
- 6 اتبع التعليات من الخطوة 3 إلى الخطوة 8 في <u>"إعادة وضع قاعدة الكمبيوتر</u>".
	- 7 أعد وضع <u>لوحة المفاتيح</u>.
	- 8 أعد وضع <u>البطاقة اللاسلكية</u>
	- 9 أعد وضع <u>محرك الأقراص الثابتة</u>.
		- 10 أعد وضع <u>غطاء القاعدة</u>.
	- 11 أعد وضع <u>محرك الأقراص الضوئية</u>.
		- 12 أعد وضع <u>البطارية</u>

# (BIOS) تحديث نظام الإدخال والإخراج الأساسي

قد تحتاج إلى تحديث نظام الإدخال والإخراج الاساسي (BIOS) عندما يكون هناك تحديثًا متاحًا أو بعد إعادة تركيب لوحة النظام. لتحديث نظام الإدخال<br>. والإخراج الاساسي (BIOS):

- ابدأ تشغيل الكمبيوتر .  $\blacksquare$
- 2 اذهب إلى dell.com/support.
- 3 انقر فوق **دعم المنتج**، أدخل رقم الصيانة الخاص بالكمبيوتر المحمول، انقر فوق **إرسال.**

حِ الإضافة: إذا لم يكن لديك رمز الحدمة، استخدم ميزة الكشف التلقائي أو استعرض يدويًا طراز الكمبيوتر لديك.

- 4 القر فوق Drivers & Downloads (برامج التشغيل والتنزيلات).
	- 5 حدد نظام التشغيل المثبت على الكمبيوتر لديك.
		- و / مرر الصفحة لأسفل وقم بتوسيع BIOS.
- 7 القر فوق Download File (تنزيل الملف) لتنزيل أحدث إصدار من BIOS للكبيوتر.
	- 8 ٪ قم بحفظ الملف وبمجرد اكتال التنزيل، انتقل إلى المجلد حيث تم حفظ ملف تحديث BIOS.
	- 9 انقر نقرًا مزدوجًا فوق رمز ملف تحديث نظام BIOS واتبع الإرشادات التي تظهر على الشاشة.